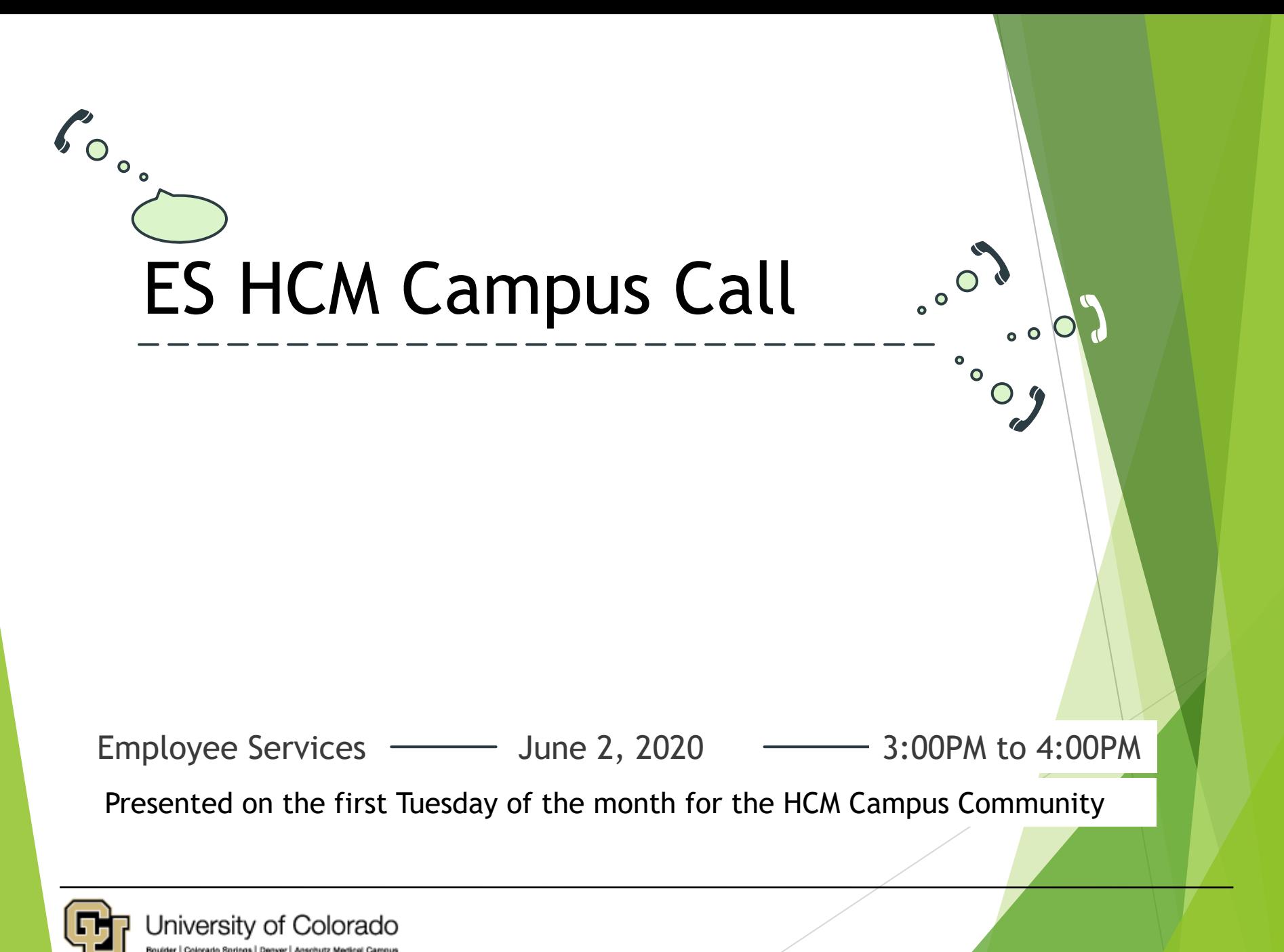

**EMPLOYEE SERVICES** 

# **ZOOM** Controls

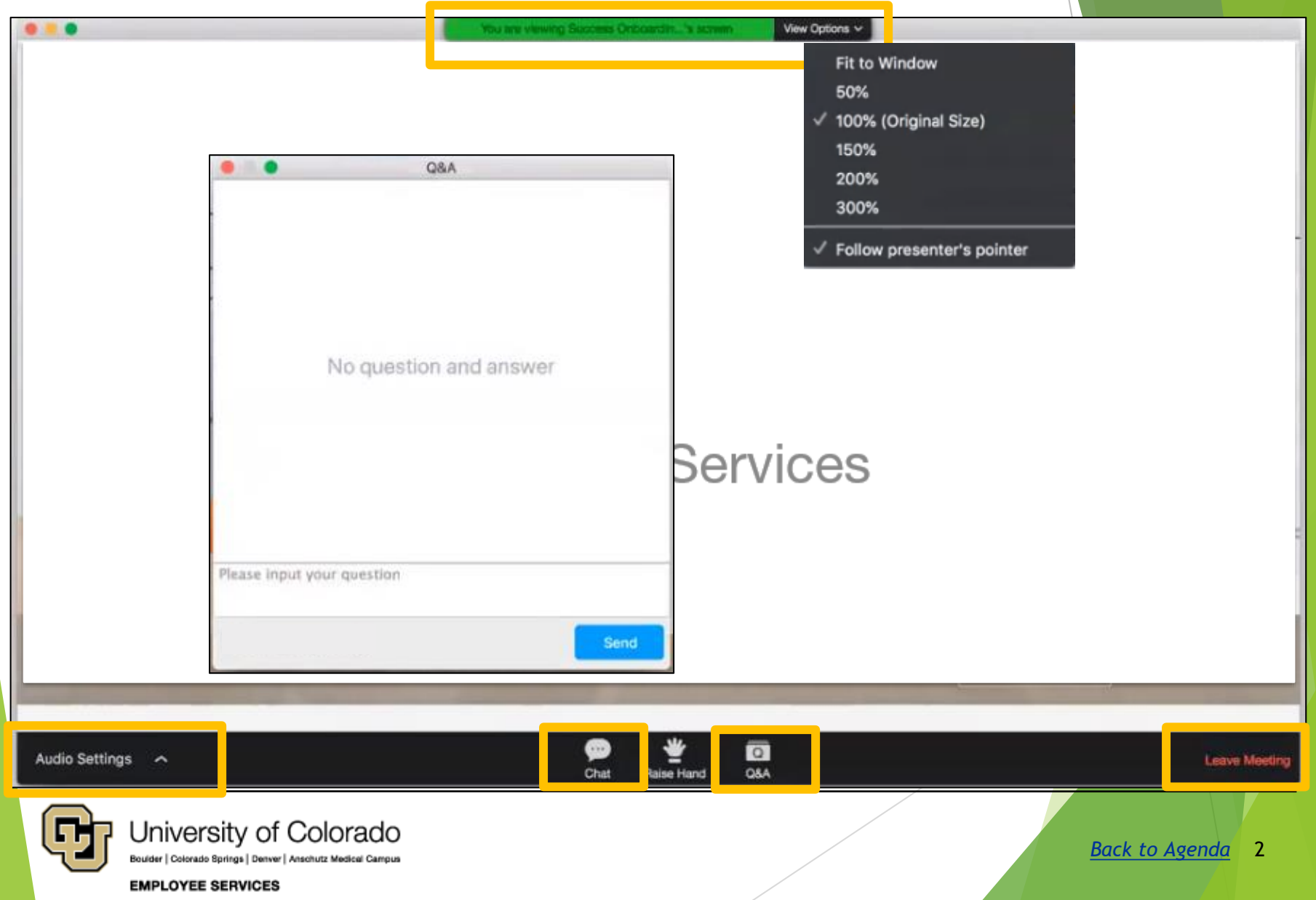

# ES HCM Campus Call - Register

<https://www.cu.edu/hcm-community/events/hcm-campus-call> [https://cusystem.zoom.us/webinar/register/WN\\_P5tR9NkKRTCkXEXBik\\_GpQ](https://cusystem.zoom.us/webinar/register/WN_P5tR9NkKRTCkXEXBik_GpQ)

#### 1 st Tuesday: ES HCM Campus Call

Repeats every month on the first Tuesday 12 times. Tuesday, February 4, 2020 - 3:00pm to 4:00pm Tuesday, March 3, 2020 - 3:00pm to 4:00pm Tuesday, April 7, 2020 - 3:00pm to 4:00pm Tuesday, May 5, 2020 - 3:00pm to 4:00pm Tuesday, June 2, 2020 - 3:00pm to 4:00pm Tuesday, July 7, 2020 - 3:00pm to 4:00pm Tuesday, August 4, 2020 - 3:00pm to 4:00pm Tuesday, September 1, 2020 - 3:00pm to 4:00pm Tuesday, October 6, 2020 - 3:00pm to 4:00pm Tuesday, November 3, 2020 - 3:00pm to 4:00pm Tuesday, December 1, 2020 - 3:00pm to 4:00pm Tuesday, January 5, 2021 - 3:00pm to 4:00pm

#### 3 rd Tuesday: Deep Dive Webinar

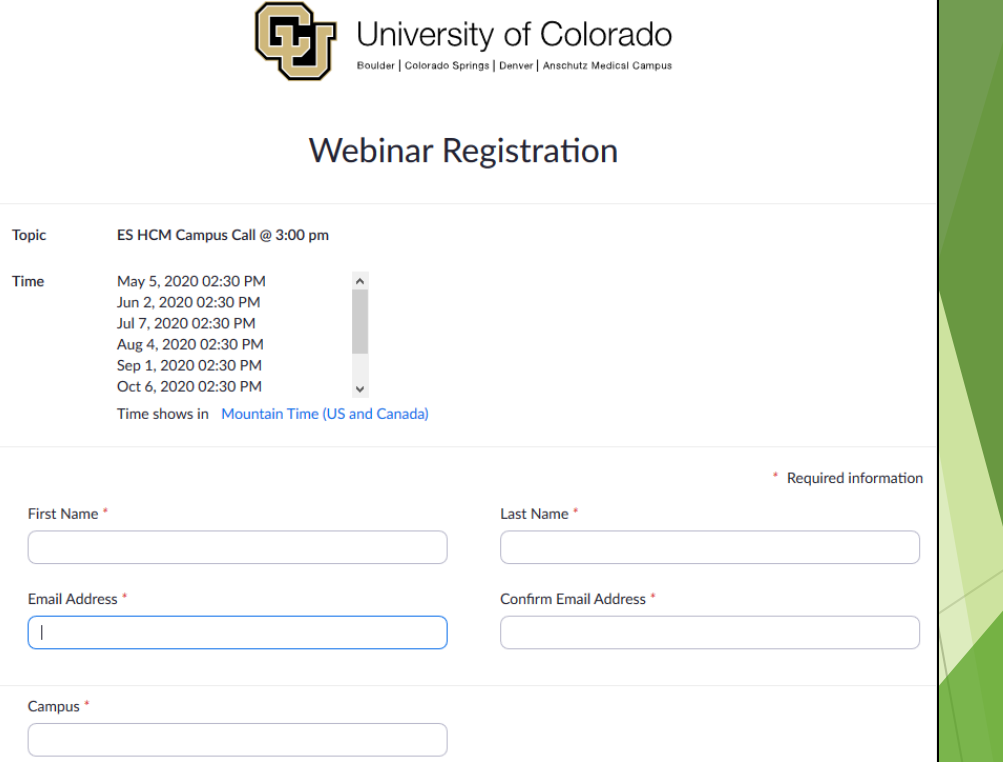

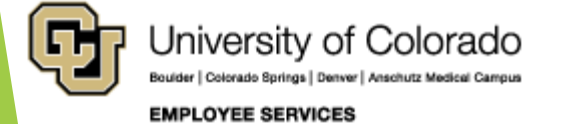

### <span id="page-3-0"></span>Agenda

- **[System Updates](#page-5-0)**
- **[ES Employee Learning &](#page-10-0) Development (ELD)**
- **[ES Benefits Updates](#page-15-0)**
- **[ES Work Life](#page-18-0)**
- **[ES Human Resources](#page-14-0)**
- **[ES HCM Core & CU Careers](#page-20-0)**
- **[ES International Tax](#page-25-0)**
- **[ES Payroll](#page-5-0) – Taxes**
- **ES Payroll – [Pay & Contracts](#page-29-0)**
- **ES Payroll – [Time & Leave](#page-33-0)**
- **[ES Payroll](#page-38-0) – HR/GL**
- **ES Payroll – [Support Team](#page-53-0)**
	- **[ES Payroll Calendar](#page-58-0)**
- **[HCM Data Feature Focus](#page-59-0)**
- **Q & A—[Current Call](#page-70-0)**
- **Q & A—[Previous Call](#page-69-0)**
- **[References](#page-74-0)**

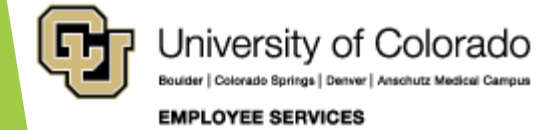

### Presenting Today

- **Catherine McCoy, Payroll HR/GL Specialist**
- Rachelle Beauplan, Payroll Coordinator, Payroll
- Scott Frey, Data Analyst, HCM Data Team

Special Guests:

**Josh Navarro, Asst Director, ES HRIS** 

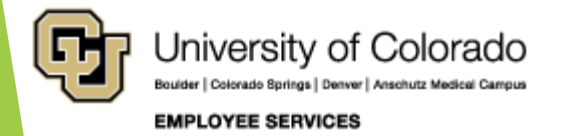

### <span id="page-5-0"></span>System Updates

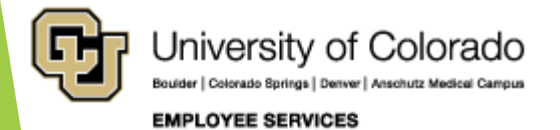

### UIS Maintenance Matters

<https://www.cu.edu/uis/maintenance-matters>

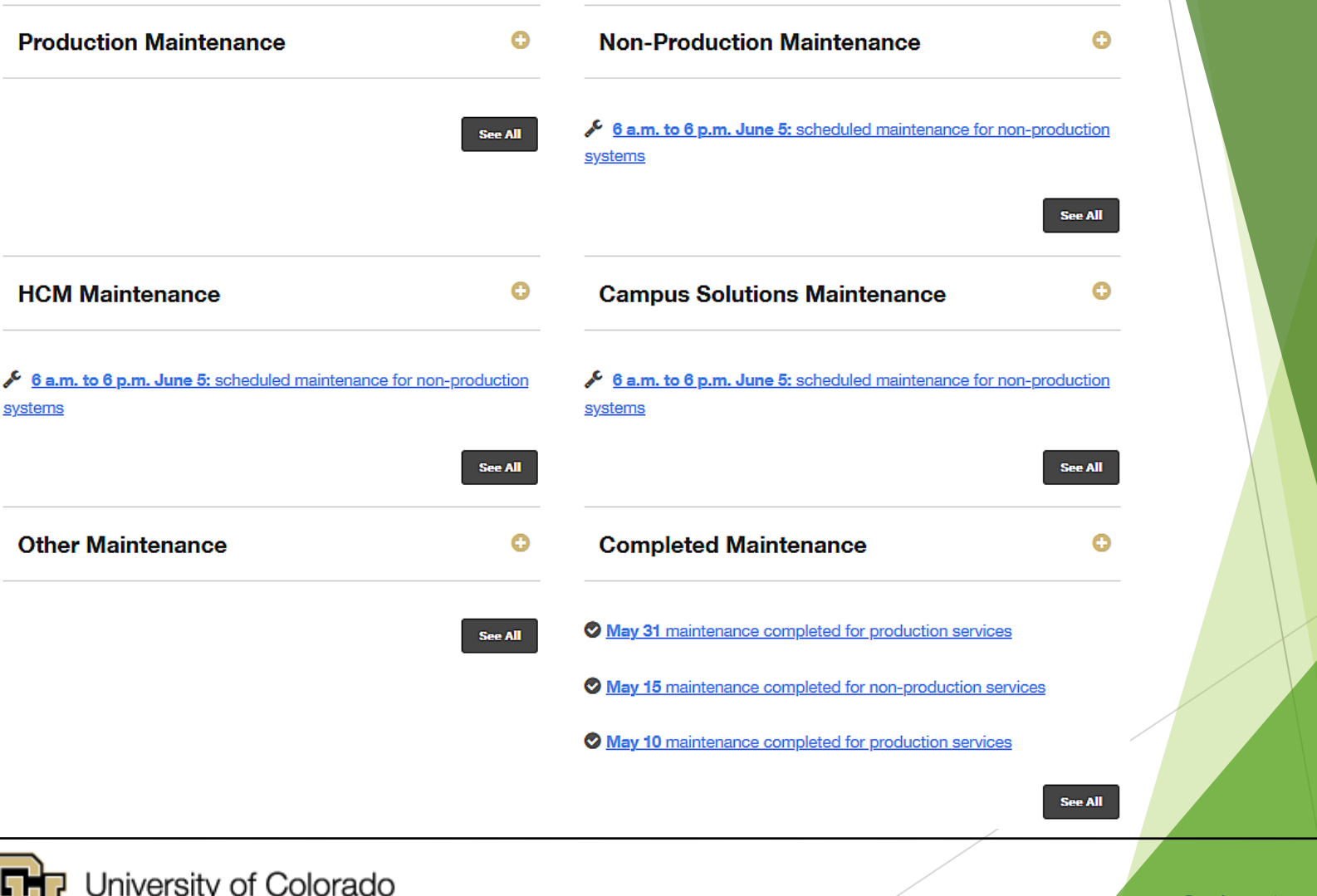

Colorado Springs | Denver | Anschutz Medical Campus

#### **EMPLOYEE SERVICES**

# UIS HCM System Workgroups

<https://www.cu.edu/hcm-community/hcm-projects/get-involved>

#### UIS HCM System Workgroups

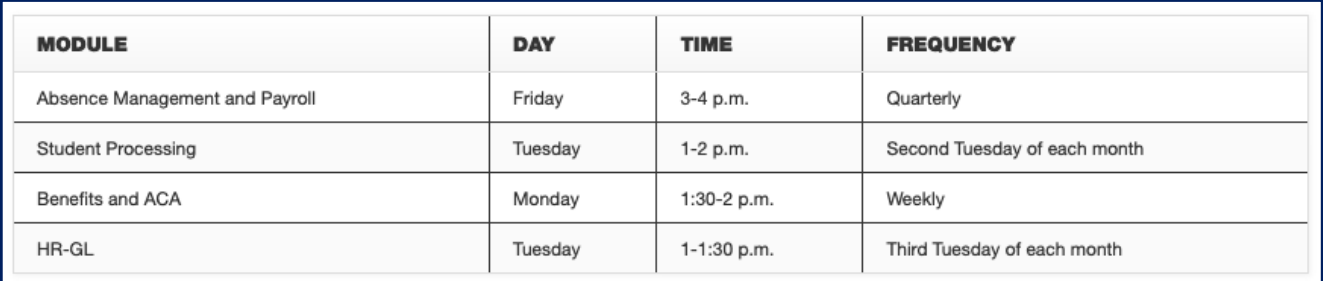

 $\checkmark$  If you are interested in joining a module team, email [hcmsystemteam@cu.edu](mailto:hcmsystemteam@cu.edu).

#### Campus Change Managers

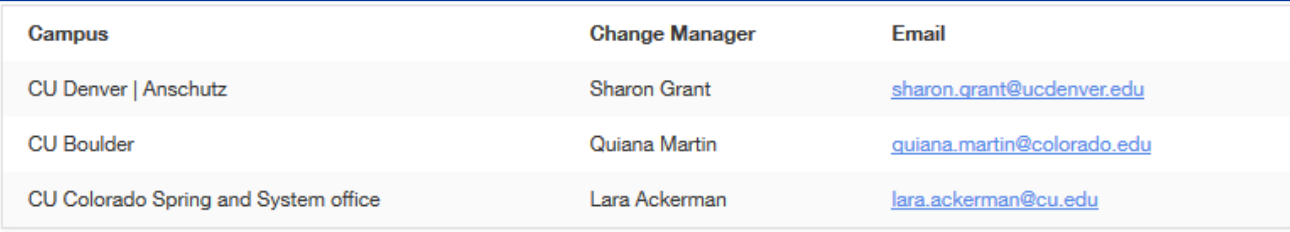

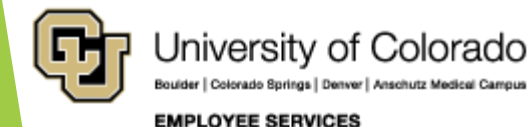

### Regent Policy Update

[https://www.cu.edu/blog/ope/interim-changes-regent-policy-11e1-regarding-vacation](https://www.cu.edu/blog/ope/interim-changes-regent-policy-11e1-regarding-vacation-leave-accruals)leave-accruals <https://www.cu.edu/regents/rlpreview#tabs-2> <https://www.cu.edu/regents/rlpreview>

**Interim Changes to Regent Policy 11.E.1 regarding vacation leave accruals** May 20, 2020 by [Jim Worsham](https://www.cu.edu/blog/ope/author/28)

- The Board of Regents approved interim changes to Policy 11.E.1 for fiscal year 2020-21, effective May 19, 2020 – repealed without further action as of July 1, 2021.
- The changes allow employees who have been unable to take vacation due to the COVID-19 public health emergency to accrue and carry forward more than forty-four (44) days of vacation leave - as of July 1, 2020
- if approved by their respective executive leadership (president/ chancellor/designated delegates).

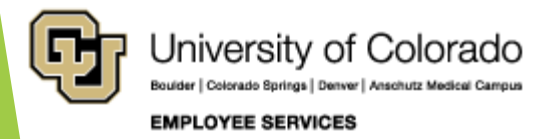

# CU – COVID-19

#### <https://www.cu.edu/covid-19>

**TANSLATE (N** 

Gymnaet CO

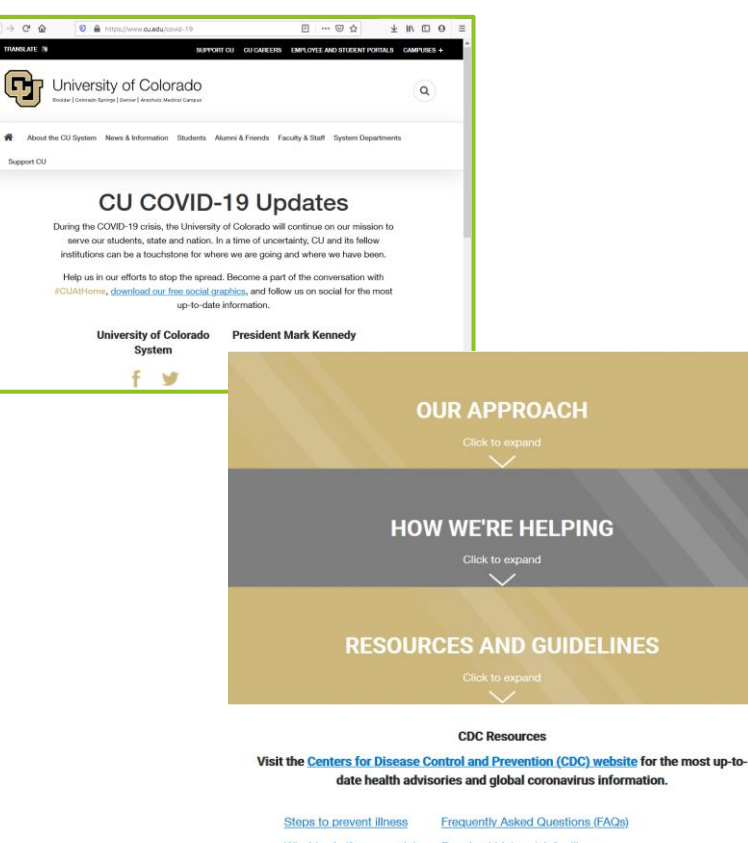

What to do if you are sick People at higher risk for illness Symptoms Preventing COVID-19 spread in various communities

- [CU Boulder:](https://www.colorado.edu/coronavirus) [https://www.colorado.edu/c](https://www.colorado.edu/coronavirus) oronavirus
- [CU Colorado Springs:](https://www.uccs.edu/recwellness/coronavirus) [https://www.uccs.edu/recwe](https://www.uccs.edu/recwellness/coronavirus) llness/coronavirus
- [CU Denver:](https://news.ucdenver.edu/what-you-need-to-know-at-cu-about-coronavirus/) https://news.ucdenver.edu/ [what-you-need-to-know-at](https://news.ucdenver.edu/what-you-need-to-know-at-cu-about-coronavirus/)cu-about-coronavirus/
- [CU Anschutz Medical Campus](https://www.cuanschutz.edu/coronavirus): [https://www.cuanschutz.edu](https://www.cuanschutz.edu/coronavirus) /coronavirus
- [CU System:](https://www.cu.edu/coronavirus) [https://www.cu.edu/coronav](https://www.cu.edu/coronavirus) irus

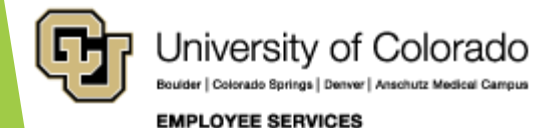

<span id="page-10-0"></span>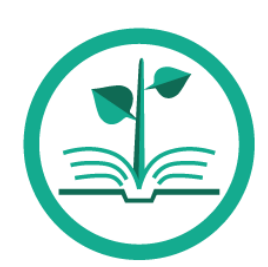

# ES Employee Learning and Development (ELD)

<https://www.cu.edu/hcm-community/hcm-projects/training-webinars>

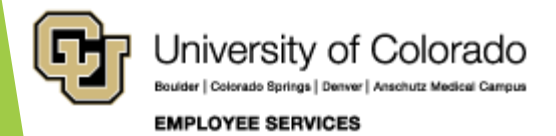

# HCM Upcoming Webinars

<https://www.cu.edu/hcm-community-training>

#### PETs - Beyond the Step-by-Step Guide

#### **Description:**

Payroll Expense Transfers (PETs) update funding for paychecks after payroll processes. During this follow up to the Payroll Expense Transfer webinar, we'll review complex paychecks and best practices to reallocate funding thoughtfully. Paycheck scenarios include multiple earnings periods, multiple funding periods, multiple positions, special pay, docks, check pulls, overpayments, and manual check changes.

Date: Tuesday, June 16

Time:  $3-4$  pm

#### [Register](https://cusystem.zoom.us/webinar/register/WN_gdBsU16EQ2-OceHSMyo_fA) Register

#### **Faculty Contracts**

Description: Get a handle on setting up faculty contracts. In this session, we'll review contract set-up fields and the effect of contractrelated begin and end dates. You will get to look at pay rate changes and the renewal process as well as how contract pay (CRG) and earnings not paid (ENP) are calculated. Also, see how contract details information effects budgeting and funding setup. And finally, see how the accrual process posts to the general ledger (GL).

Date: Tuesday, July 21

**Time: 3-4 pm** 

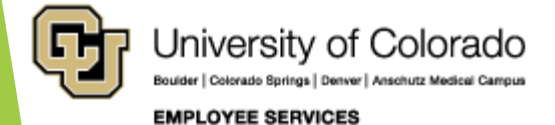

Feedback, suggestions? system.training@cu.edu 12

### HCM Recorded Webinars

<https://www.cu.edu/hcm-community-training> <https://vimeo.com/423304646>

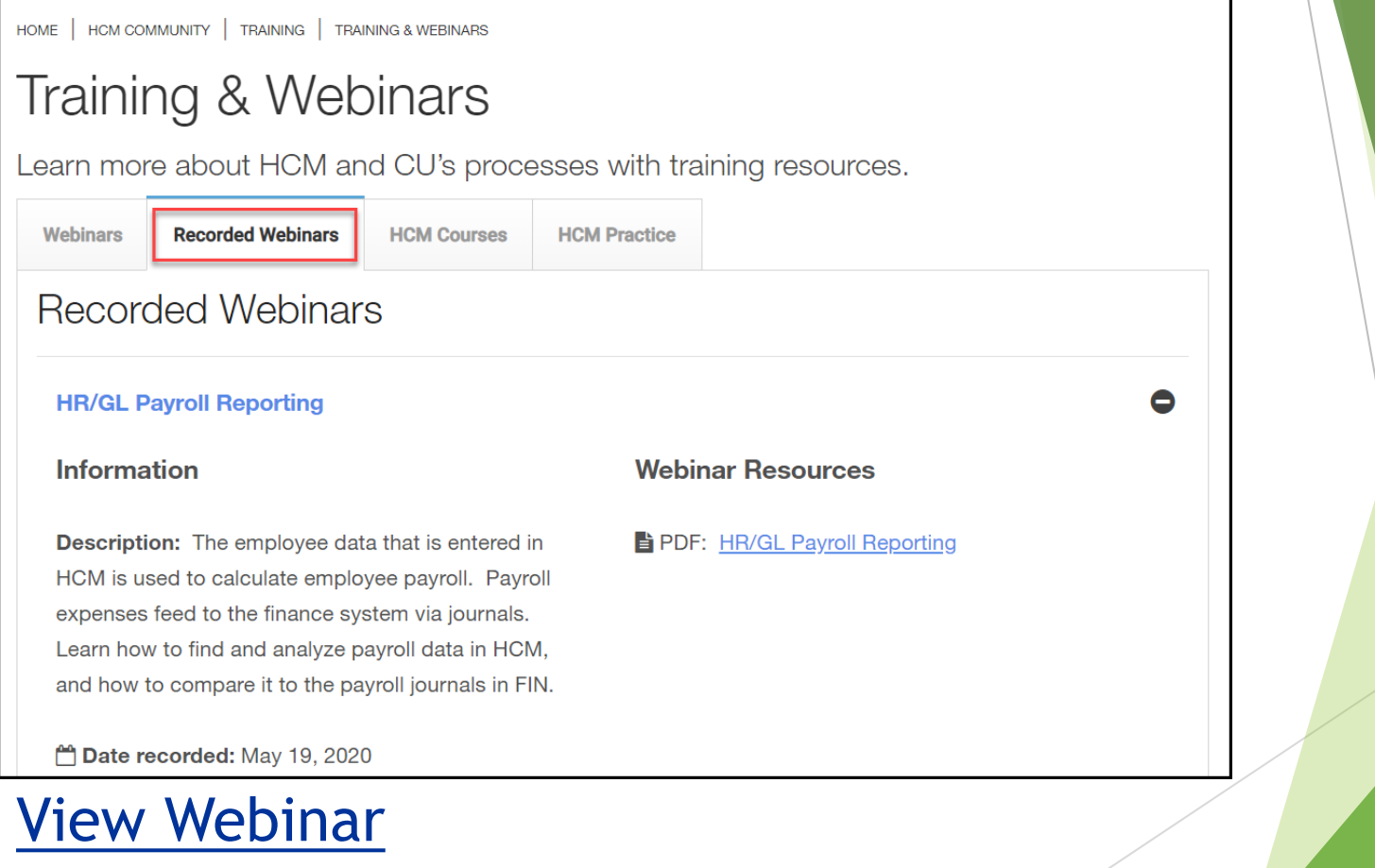

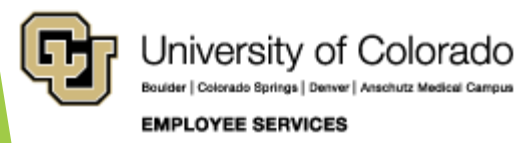

Feedback, suggestions? system.training@cu.edu 13

### Rock Your Profile

[https://www.cu.edu/employee-services/professional-growth](https://www.cu.edu/employee-services/professional-growth-training/rock-your-profile-linkedin-learning)training/rock-your-profile-linkedin-learning

#### Spotlight your skills with a stand-out LinkedIn profile

Each interactive session, led by a LinkedIn representative,

- will help you get noticed with a robust LinkedIn profile,
- connect with professional and industry leaders,
- allow you to share your unique perspective with others
- and discover new opportunities.
	- Whether you've never used LinkedIn before or want to get more out of it, you'll learn ways to successfully put your skills and expertise in the spotlight. You'll receive a setlist of best practices, tips and insights to help build an all-star LinkedIn profile.
	- [Get a quick introduction to LinkedIn Learning by watching a webinar of](https://vimeo.com/408882398) CU's recent Learning Link-up.
	- More resources and registration available: [www.cu.edu/linkedin](http://www.cu.edu/linkedin)

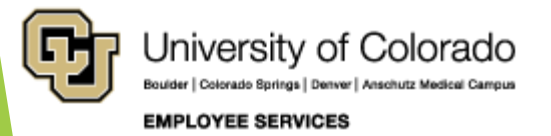

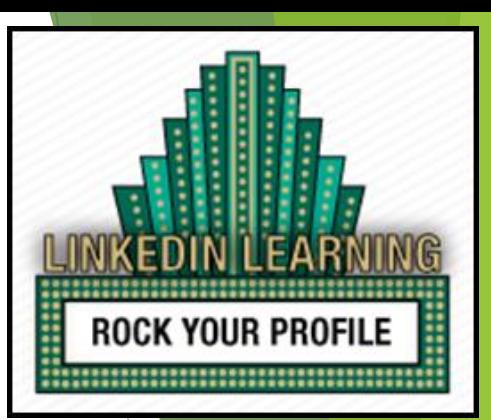

14

<span id="page-14-0"></span>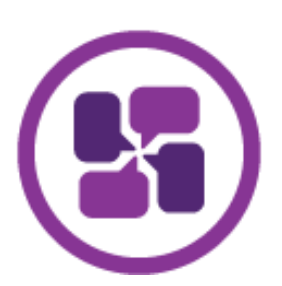

# ES Collaborative HR Services

<https://www.cu.edu/employee-services/collaborative-hr-services>

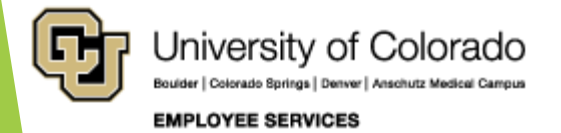

<span id="page-15-0"></span>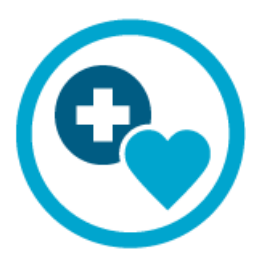

### ES Benefits

<https://www.cu.edu/employee-services/benefits-wellness>

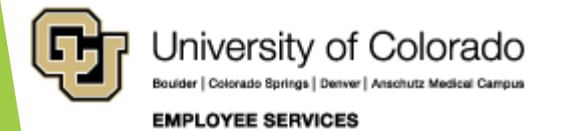

# Open Enrollment Completed

#### **Virtual Open Enrollment Recap**

- Passive Enrollment **Monday, April 20 – Friday, May 8th**
- Elections could default to same as before
- Flexible spending accounts required to re-elect
- Activity Guides used with new Fluid user interface with for enrollment
- 9,535 unique enrollments
- 3,572 calls to the Benefits Professionals call center
- 30,841 total page views of the OE website including:
	- 697 page views of the ES video that replaced the in-person OE educational session
	- 1,404 page views of the Anthem slideshow
	- ▶ 1,114 page views of the CVS Caremark slideshow
	- 427 page views of the Kaiser Permanente slideshow
	- 809 page views of the Delta Dental slideshow

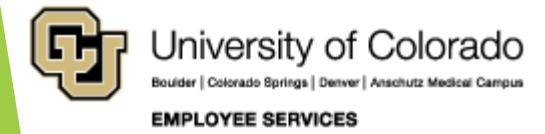

### PERA Contributions

<https://peraontheissues.com/pera-in-2020-important-dates-and-changes/> [https://www.copera.org/resources/newsletters/topics/october-](https://www.copera.org/resources/newsletters/topics/october-2019/scheduled-contribution-rate-changes)2019/scheduled-contribution-rate-changes

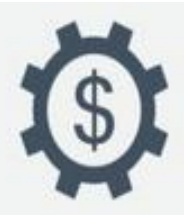

July 1

Increased member contributions to PERA go into effect:

10% for members of the State. School, Judicial, and DPS Divisions

8.5% for members of the Local Government Division

12% for Safety Officers

Annual Increase of 1.25% for eligible retirees

#### Effective July 1, 2020

Member and employer contributions are scheduled to increase in addition to further increases included in the Automatic Adjustment Provision. The following contribution rates will be effective July 1, 2020:

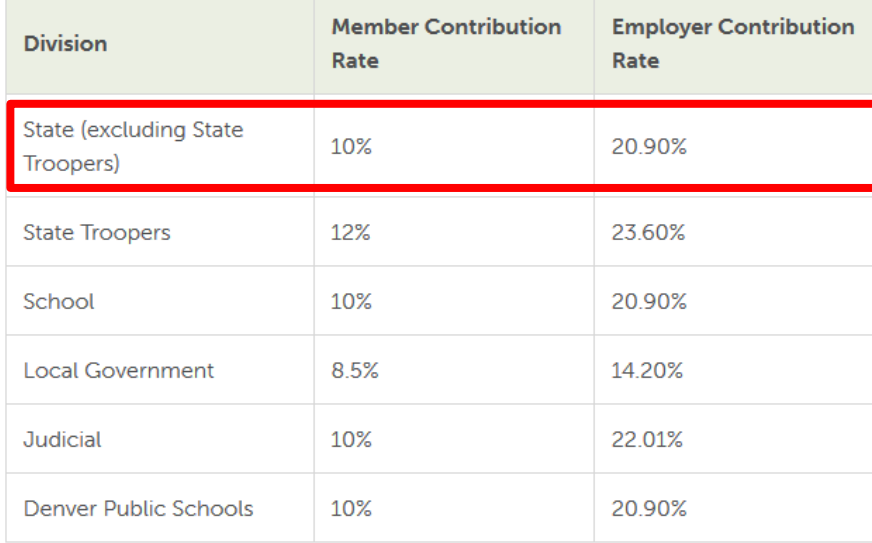

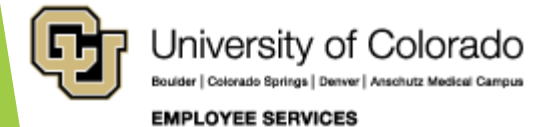

<span id="page-18-0"></span>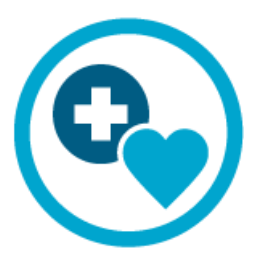

### ES Work Life

<https://www.cu.edu/blog/work-life>

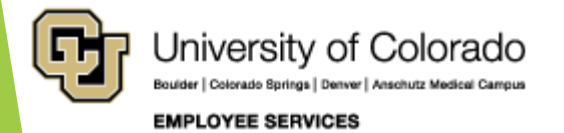

# Tuition Assistance Benefit

<https://www.cu.edu/tab>

CU faculty and staff can now apply for the Tuition Assistance [Benefit for the summer 2020 semester through the employee](https://my.cu.edu/) portal.

Summer 2020 Tuition Assistance Benefit application deadlines by campus of registration are:

- [CU Boulder: June 1, 2020](https://www.cu.edu/employee-services/benefits-wellness/current-employee/tuition-assistance/cu-boulder)
- [CU Denver and CU Anschutz: June 16, 2020](https://www.cu.edu/employee-services/benefits-wellness/current-employee/tuition-assistance/cu-denveranschutz)
- [CU Colorado Springs: June 22, 2020](file://///ad.cu.edu/fs/Department/Employee%20Services/Shared/Business%20Operations/Communications/2)%20Projects%20-%20shared%20docs/Benefits%20and%20Wellness/Tuition%20Assistance/2020%20Summer/story/:%20https:/www.cu.edu/employee-services/benefits-wellness/current-employee/tuition-assistance/uccs)

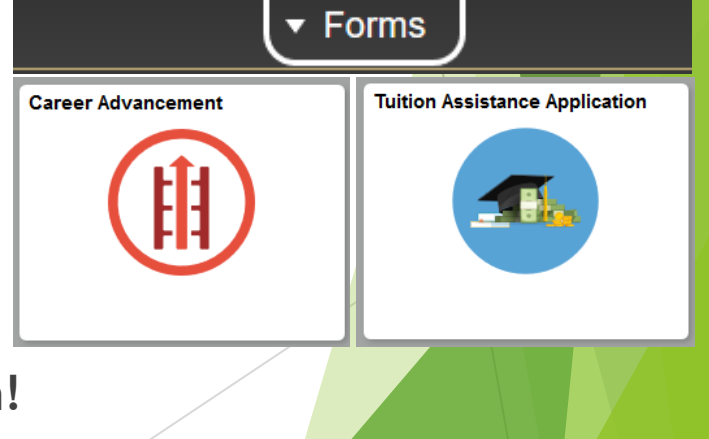

**Please visit cu.edu/tab for more information!**

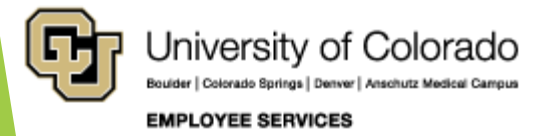

# <span id="page-20-0"></span>ES HCM Core & CU Careers

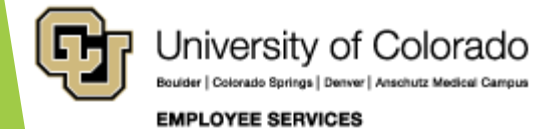

# Preferred Name

[https://www.cu.edu/blog/hcm-community/cu-faculty-and-staff](https://www.cu.edu/blog/hcm-community/cu-faculty-and-staff-can-now-select-preferred-name)can-now-select-preferred-name

#### **CU faculty and staff can now select a preferred name** May 27, 2020 by **Employee Services**

Changes to HCM now allow University of Colorado faculty and staff select a preferred name using the employee portal.

- Preferred name differs from a legal name.
- If an employee would rather be referred to by a nickname, professional name, anglicized name or a name that aligns with their gender identity, they can do so in their employee portal.
- $\blacktriangleright$  Here's how employees can make this change:
	- Go to my.cu.edu.
	- From the **CU Resource** drop-down menu, select **My Info and Pay**.
	- Click the **My Info** tile.
	- Click **Name** on the left-side menu. A pop-up window will populate. Enter your preferred name at **Preferred First Name**.
	- Select **Save**.

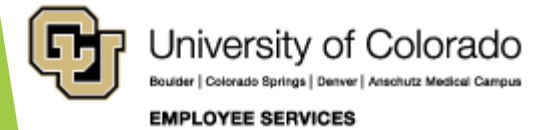

# Preferred Name

[https://www.cu.edu/blog/hcm-community/cu-faculty-and-staff](https://www.cu.edu/blog/hcm-community/cu-faculty-and-staff-can-now-select-preferred-name)can-now-select-preferred-name

#### **How names will display**

- An employee's legal name will still appear on all legal forms such as W-2s, W-4s and paychecks.
- Within all portal self-service pages, the name will display in the following format: Preferred First Name Last Name. **Ex**: John Doe
- Within HCM, an employee's name will display in the following format: Preferred First Name/Legal First Name Last Name. **Ex**: Jon/Jonathan Doe.
- HCM users can search for an employee by either their legal or preferred name. Reports within PeopleSoft, the Central Information Warehouse (CIW) and Master Data Management (MDM) and in downstream systems can include an employee's preferred name without their legal first name.

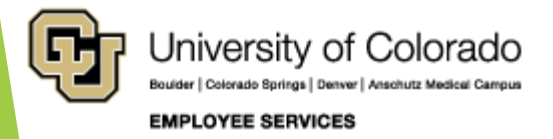

### Preferred Name

[https://www.cu.edu/blog/hcm-community/cu-faculty-and-staff](https://www.cu.edu/blog/hcm-community/cu-faculty-and-staff-can-now-select-preferred-name)can-now-select-preferred-name

#### **Campus specific systems**

Colorado Springs | Denver | Anschutz Medical Camp

The use of preferred names across the university will continue to evolve, as each campus looks at ways to integrate preferred first name information into campus-specific systems and software.

- [CU Boulder](https://www.colorado.edu/hr/preferred-name) is providing faculty and staff option to also update preferred name in the [IdentiKey](https://identikey.colorado.edu/) Manager, allowing faculty and staff to have that name reflected in their Colorado.edu email, CU People Search and Microsoft Office 365.
- ▶ [UCCS](https://www.uccs.edu/hr/employee-name-guidance) has integrated preferred name information in 15 university systems and records, including active directory, library, rec center and more.
- CU Denver and Anschutz Medical Campus is not participating in preferred name at this time, but will look at this functionality in the future for campus-specific systems.
- For more information or links to campus-specific information, please visit UIS' [Preferred Name project page.](https://www.cu.edu/uis/projects-initiatives/preferred-name)

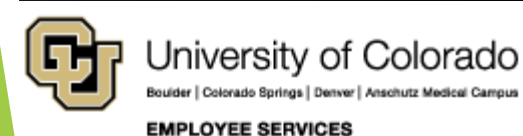

# Campus HR Furlough Tools

#### <https://www.cu.edu/ope/aps/5062>

Furloughs are unpaid leaves that may be voluntarily requested or mandated by the president or a chancellor when budgetary circumstances require a specific reduction in personnel costs.

#### Leave of Absence/ Furlough: *LOA/VFU*

- Designates a long term leave of absence due to furlough
- **Entered directly in Job Data by** authorized campus HR offices only
- ▶ Questions about LOA/VFU in Job Data? Contact your campus HR office

#### Furlough Leave (DK3)

- Tool for tracking intermittent furlough leave
- Listed in My Leave for salaried employees
- Creates a dock when entered into CU Time
- $\triangleright$  Processed as a negative value
- Follow campus guidance for use of this code

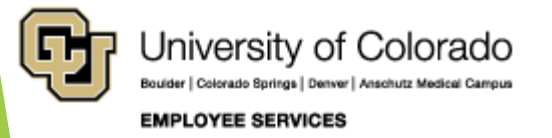

<span id="page-25-0"></span>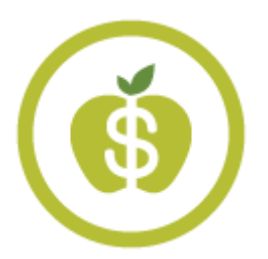

### ES International Tax

[https://www.cu.edu/employee-services/international](https://www.cu.edu/employee-services/international-employee-0/)employee-0/

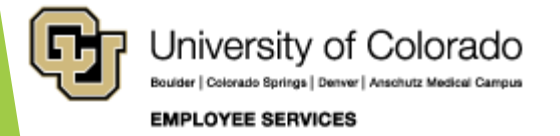

### International Employee

[https://www.cu.edu/employee-services/payroll/international-employee](https://www.cu.edu/employee-services/payroll/international-employee-payroll)payroll

#### International Employee

The International Tax Office provides many resources to assist you in meeting your U.S. tax obligations.

#### Request an access code for **Glacier Tax Prep**

To assist with U.S. tax filing obligations, nonresident alien students and employees who are sponsored by CU can use Glacier Tax Prep (GTP) software. This online tool can help you navigate the U.S.'s complex system and helps ensure all tax information and requirements are correct for an accurate tax refund.

**Request an access code** 

#### **Federal tax resources**

- · Filing income tax forms FAQ
- Form 1042-S
- Form 8233
- · Form 8843 resources quide

#### **Colorado tax resources**

- · Colorado Form 104
- Colorado quick answers Individual income tax frequently asked questions
	- . Income 6: Part-year resident and nonresidents
- . Income 28: Resident and nonresident aliens and Colorado residents living abroad

#### **Contact Payroll**

Have a question? We can help. Contact your CU payroll professionals.

- Phone: 303-860-4200. opt. 2
- Toll-free: 1-855-216-7740, opt. 2
- · Email: payroll@cu.edu
- $\bullet$  Hours: 8 a.m. to 5 p.m. Monday to Friday
- Employee portal
- Campus

For I-9 information, reach out to your campus human resources office.

#### **Contact**

#### **International Tax**

For international tax questions, please reach out to a specialist at intltax@cu.edu.

For specific immigration issues, reach out to your campus international student and scholar office:

- CU Boulder
- CU Colorado Springs
- CU Denver and **Anschutz Medical**

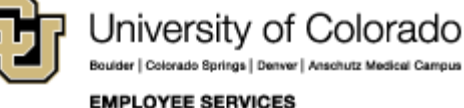

# Work Performed Outside of US

**International employees conducting their work from outside of the U.S. as a result of COVID-19.** 

- Contact the International Tax Office for non-U.S. citizens employment abroad.
- **Departments** contact the International Tax Office **directly** to initiate discussion about these situations, rather than referring employees to us.
- Once we have **reviewed any concerns** with the department, we will **partner with the hiring**  department and the employee, together, to ensure accurate tax withholding and reporting.
- ▶ Email us: [IntlTax@CU.edu.](mailto:IntlTax@CU.edu)

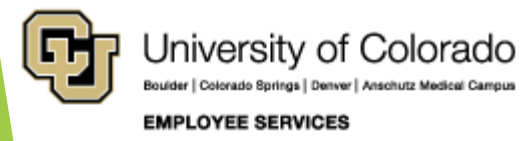

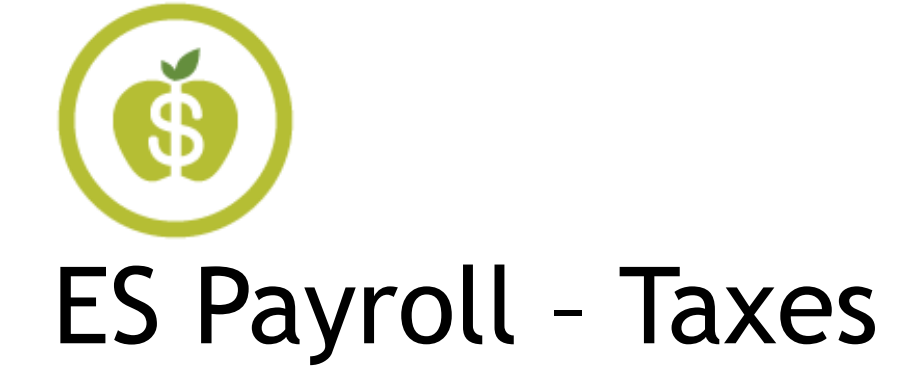

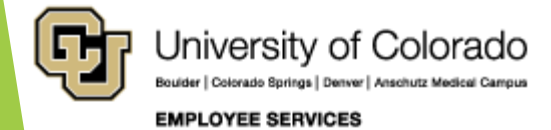

# <span id="page-29-0"></span>Œ ES Payroll – Pay & Contracts

<https://www.cu.edu/hcm-community/pay-employees>

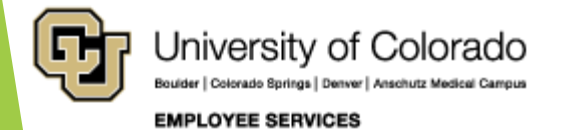

# Summer Contracts

[https://www.cu.edu/blog/hcm-community/entering-summer-contracts-use](https://www.cu.edu/blog/hcm-community/entering-summer-contracts-use-these-resources-get-started)these-resources-get-started posted 3/18/20 [https://www.cu.edu/hcm-community/employee-transactions/non-pay](https://www.cu.edu/hcm-community/employee-transactions/non-pay-transactions/contract-pay)transactions/contract-pay

**Entering summer contracts? Use these resources to get started**

- If you'll be entering contracts for the summer term, review these resources.
- The [Contract Pay section of the HCM website](https://www.cu.edu/hcm-community/employee-transactions/non-pay-transactions/contract-pay) has guides and instructions, whether you're setting up a new contract, entering a reappointment or just checking details.
- If you have additional questions, please email [hcm\\_community@cu.edu.](mailto:hcm_community@cu.edu)

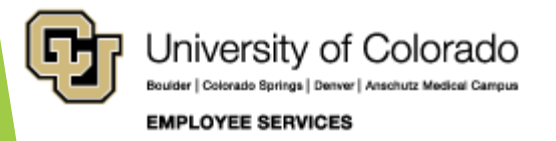

# Faculty Contract Elections

[https://www.cu.edu/blog/hcm-community/faculty-contract-payment-schedule](https://www.cu.edu/blog/hcm-community/faculty-contract-payment-schedule-selection-begins-may-1-0)selection-begins-may-1-0 <https://www.cu.edu/employee-services/payroll/pay/contracts> <https://www.cu.edu/docs/contract-proration-calculator> [https://www.irs.gov/newsroom/frequently-asked-questions-sec-409a-and-deferred](https://www.irs.gov/newsroom/frequently-asked-questions-sec-409a-and-deferred-compensation)compensation <https://www.cu.edu/docs/contract-elections-guide>

#### **Contract Elections**

CU faculty on a contract >change the AY 20-21 payment schedule May 1 thru July 10:

 Continue previously election if no change

#### **Campus Details**

- Faculty 9/12 payments:
	- **For CU Denver, AY salaries** >pay September 2020 to August 2021
	- For UCCS and CU Boulder, AY salaries > pay August 2020 through August 2021

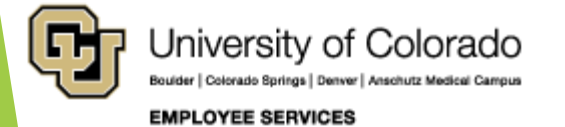

### Termination of 9 Pay 12 Contracts

#### **Termination Row – Before Payroll Processes**

In order for the ENP to payout during the last monthly payroll for an instructor, enter the termination row for the appointment at least one day before the payroll processing deadline:

- June 16
- July 17

ES Payroll runs a query looking for 9/12 appointments that are terminated

 Updates "last payment date" on the contract to pay out ENP in the last paycheck.

#### **Termination Row – After Payroll Processes**

- If termination rows are added after payroll processing has started,
- the department adds the ENP owed amount to an off-cycle.

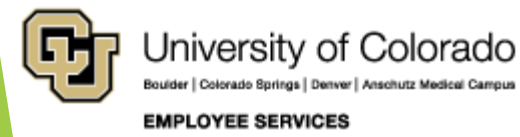

<span id="page-33-0"></span>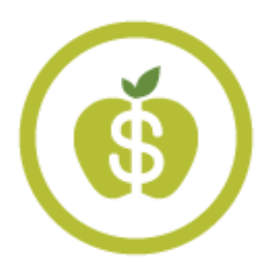

### ES Payroll – Time and Leave

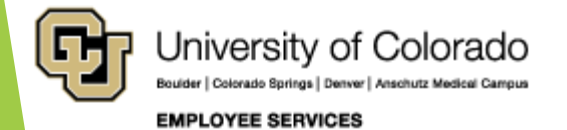

### Annual Leave Sweep Preparations

<https://www.cu.edu/blog/hcm-community/prepare-annual-leave-sweeps-query>

#### **Prepare for annual leave sweeps with this**

**query** June 1, 2020 by [mona.jabr](https://www.cu.edu/blog/hcm-community/author/28671)

Resources are available to help you run a Leave Sweep query for your specified department.

- *The query will determine employees' sick and vacation hours.*
- *Access the query:*
	- **Navigator > CU HCM User WorkCenter > Resources > Query Manager > CUES\_HCM\_LEAVE\_SWEEP.**
	- *Further information on accessing queries can be reviewed through this [step-by-step guide.](https://www.cu.edu/docs/sbs-running-queries)*

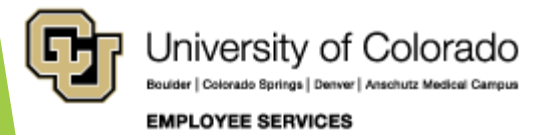

35

### Annual Leave Sweep Preparations

<https://www.cu.edu/blog/hcm-community/prepare-annual-leave-sweeps-query>

#### **Adding Entries in CU Time**

**Entries need to be added in CU Time in order to ensure correct balances.**

- *Employees should add vacation and sick leave to CU Time using the exact earning dates and codes*
- *Clarify the leave accrual totals using Vacation Accrual Adjustment (VAA) and Sick Leave Adjustment (SCA) earning codes*
	- *Need more detailed help? Follow this [guide](https://www.cu.edu/docs/sbs-manually-entering-reported-time).*

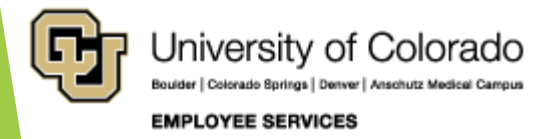
## Annual Leave Sweep Preparations

<https://www.cu.edu/blog/hcm-community/prepare-annual-leave-sweeps-query>

### **Leave Taken Audited**

Use the following to audit Leave taken:

*My Leave Calendar* 

*View: CUES\_HCM\_MY\_LEAVE\_CALENDAR. Use this report to search the My Leave Calendar for an employee, earnings codes or all calendar entries.* 

 *Leave Balances: CUES\_HCM\_LEAVE\_BALANCES. This query returns a detailed history of sick and vacation leave balances and time recorded by employee ID.*

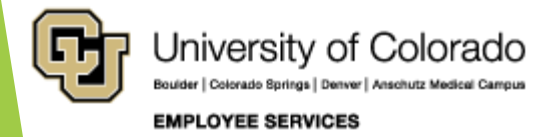

## Annual Leave Sweep Preparations

<https://www.cu.edu/blog/hcm-community/prepare-annual-leave-sweeps-query> <https://www.cu.edu/regents/rlpreview>

Regent Policy Changes

- *A one-year of flexibility has been approved by the CU Board of Regents for employees whose vacation was affected due to COVID-19.*
- *This change states that employees who were not able to take vacation due to the crisis are able to carry over more than 44 days of vacation leave into the following year, until July 1, 2021.*
- *Hours carried over must be approved by campus leadership.*
- *[For more details, visit this page](https://www.cu.edu/regents/rlpreview#tabs-2)*

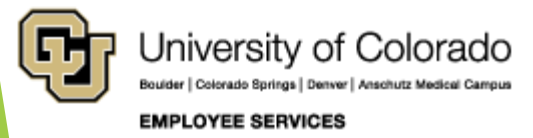

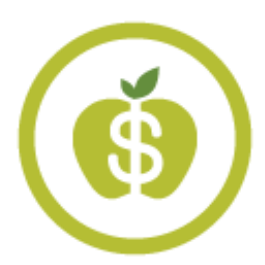

## ES Payroll – HR/GL

[https://www.cu.edu/hcm-community/pay-employees/pay](https://www.cu.edu/hcm-community/pay-employees/pay-transactions/funding-entry)transactions/funding-entry [https://www.cu.edu/hcm-community/pay-transactions/create](https://www.cu.edu/hcm-community/pay-transactions/create-payroll-expense-transfers)payroll-expense-transfers

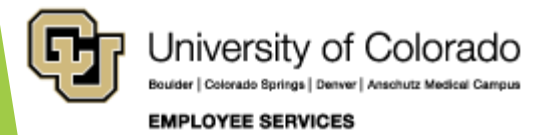

### Post Overpayment Returns & PETs

[https://www.cu.edu/blog/hcm-community/take-action-overpayments-and](https://www.cu.edu/blog/hcm-community/take-action-overpayments-and-payroll-expense-transfers-new-fiscal-year)payroll-expense-transfers-new-fiscal-year <https://www.cu.edu/docs/sbs-payroll-expense-transfers>

### **Overpayments and Payroll Expense Transfers before new fiscal year** May 26, 2020 by **Employee Services**

- **Overpayments Returned in FY20 will Post in FY20**
	- Full credit for all overpayments that are fully recovered and verified by June 30.
	- Prorated credit will be given for overpayments partially recovered; remaining amounts will be credited when paid or next year-end cycle – whichever comes first.
- **Payroll Expense Transfers (PETs) by 7/12 Post in FY20** 
	- ▶ Submit and approve PETs for paychecks posted on or before June 30, 2020 by **6 p.m. Monday, July 13**.
	- PETs created or approved on or after **6 p.m. Monday July 13** will post to FY 2021.

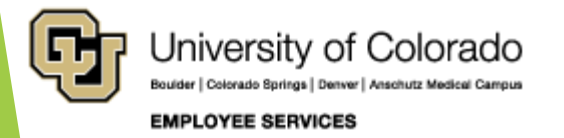

# HRGL Fiscal Year End Tasks

[https://www.cu.edu/blog/hcm-community/hrgl-fiscal-year-end](https://www.cu.edu/blog/hcm-community/hrgl-fiscal-year-end-tasks)tasks

### **HRGL Fiscal Year End Tasks** May 26, 2020 by Employee **Services**

Ensure reporting and certification of payroll that posts to FIN and ePERs goes smoothly with these steps.

- **1. Ensure June payroll posts correctly**
- Verify June funding end dates using the HCM Funding Suspense query: **CUES\_HCM\_FUNDING\_SUSPENSE**.
- **Tip**: Only sponsored projects require end dates.

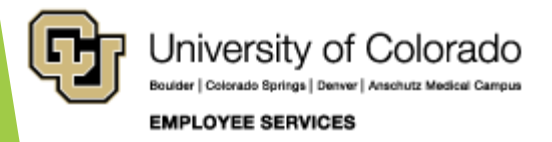

# HRGL Fiscal Year End Tasks

<https://www.cu.edu/blog/hcm-community/hrgl-fiscal-year-end-tasks> <https://www.cu.edu/docs/sbs-payroll-expense-transfers>

- **2. Confirm payroll and find payroll that went to suspense**
	- $\triangleright$  Run the Payroll Register with Accounting Detail query (**CUES\_HCM\_PAYROLL\_REGISTER\_DTL**)
	- ▶ Use the Excel filter for the suspense SpeedType.
- **3. Clear suspense and align effort reported in ePERS**
	- What went to **suspense or requires different funding distribution**/effort reporting?
	- Create a Payroll Expense Transfer (PET) by **July 13** to post to FY20.
	- PETs updates ePERS. Recertify ePERS after a PET.

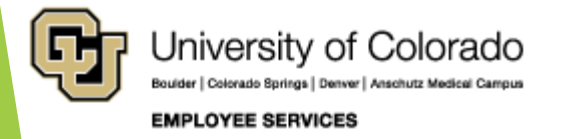

# HRGL DBT FY21 Roll Forward

[https://www.cu.edu/blog/hcm-community/department-budget-tables-roll](https://www.cu.edu/blog/hcm-community/department-budget-tables-roll-forward-fiscal-year-2021-june-29)forward-fiscal-year-2021-june-29

### **Department budget tables roll forward to FY21 on June 29** May 26, 2020 by **Employee Services**

A new Department Budget Table (DBT) **is required** when:

- $\blacktriangleright$  A position is created.
- An existing position changes department.
- **The fiscal year (July 1 – June 30) changes.**

The Department Budget Table **roll forward** mass update will:

- ▶ Copy most current FY20 funding row
- ▶ Create a FY21 DBT (unless a FY21 DBT already exists)
- $\blacktriangleright$  Effective 7/1/2020
- For active position/department only

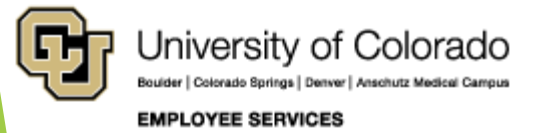

# HRGL DBT FY21 Roll Forward

[https://www.cu.edu/blog/hcm-community/department-budget-tables](https://www.cu.edu/blog/hcm-community/department-budget-tables-roll-forward-fiscal-year-2021-june-29)roll-forward-fiscal-year-2021-june-29

### **What do I need to know?**

- **Q**: What if a FY21 DBT row already exists?
- **Q:** What about rows with no funding end date?
- **Q:** What if a non-project has a 6/30/20 funding end date?
- **Q:** What if the funding end date expires before 7/1/2020?
- **Q:** What if a funding end date exists dated after 7/1/2020?
- **Q:** What if a funding end date exists for a project?

### **What do I need to know?**

- **A:** No new row is added.
- **A:** No funding end date is copied.
- **A:** Consider removing the funding end date as the budget end date stops the encumbrance.
- **A:** The same funding end date copies as expired funding and, if not updated, will send July payroll to suspense.
- **A:** The same funding end date is copied.
- **A:** The same funding end date copied.

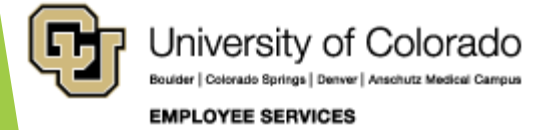

## DBT Roll Forward on June 29th

### **PAYROLL CALENDAR - UNIVERSITY of COLORADO SYSTEM**

June

2020

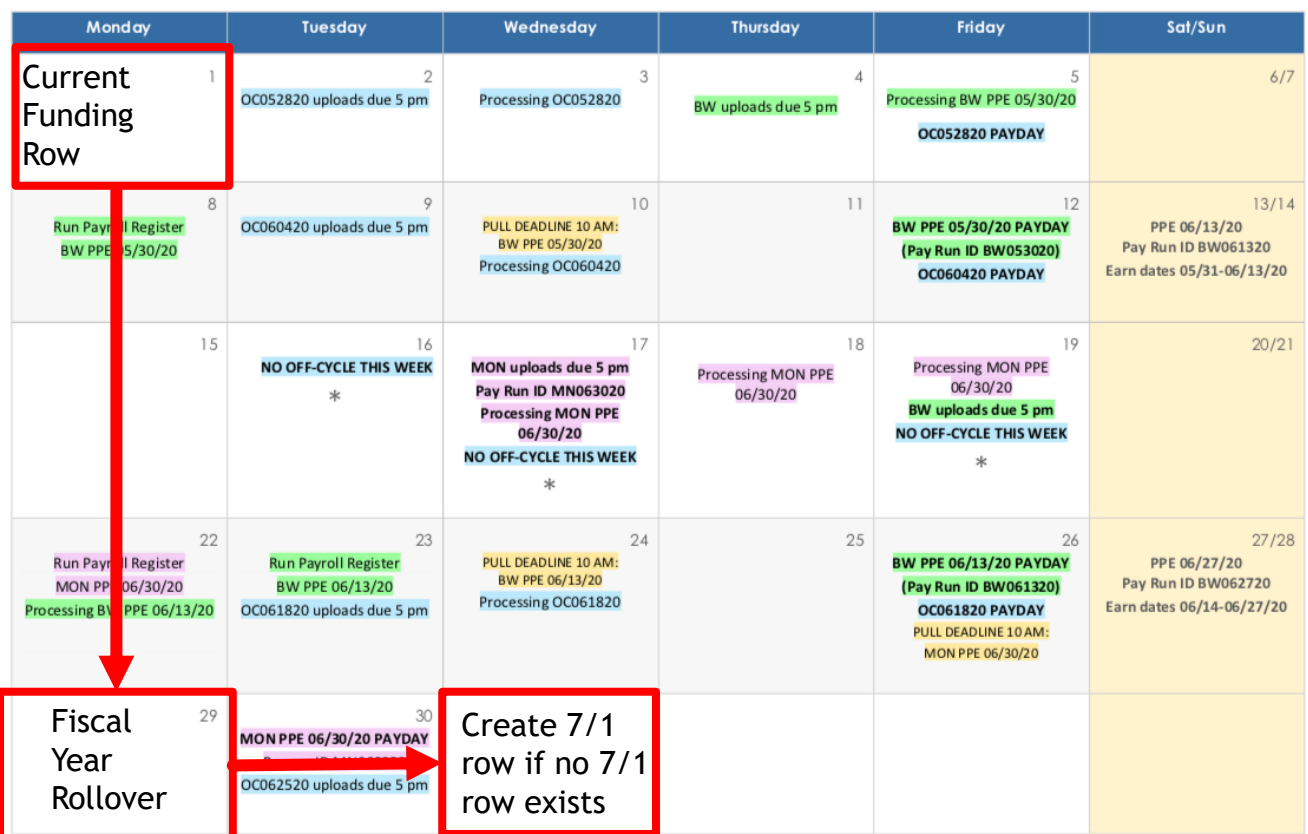

\* No off-cycle payroll

Last updated 11/1/19

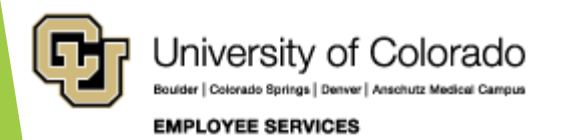

## FY21 DBT created before 6/29

### **PAYROLL CALENDAR - UNIVERSITY of COLORADO SYSTEM**

June

2020

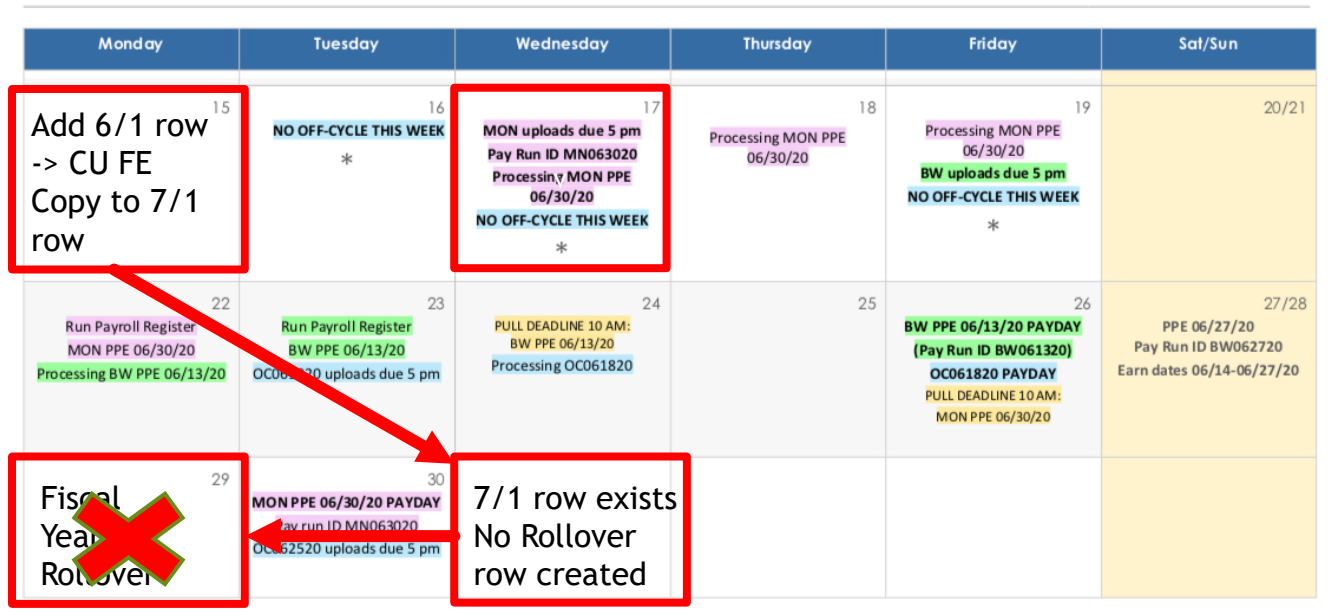

CU Funding Entry: Update June Funding

- Apply To Next Fiscal Year: June Funding = July 1 Row
- If July 1 row exists = No Funding Rollover Row

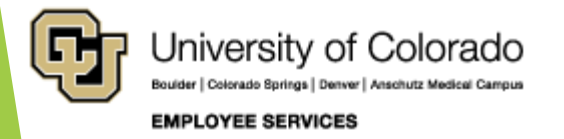

## Biweekly Payroll Example

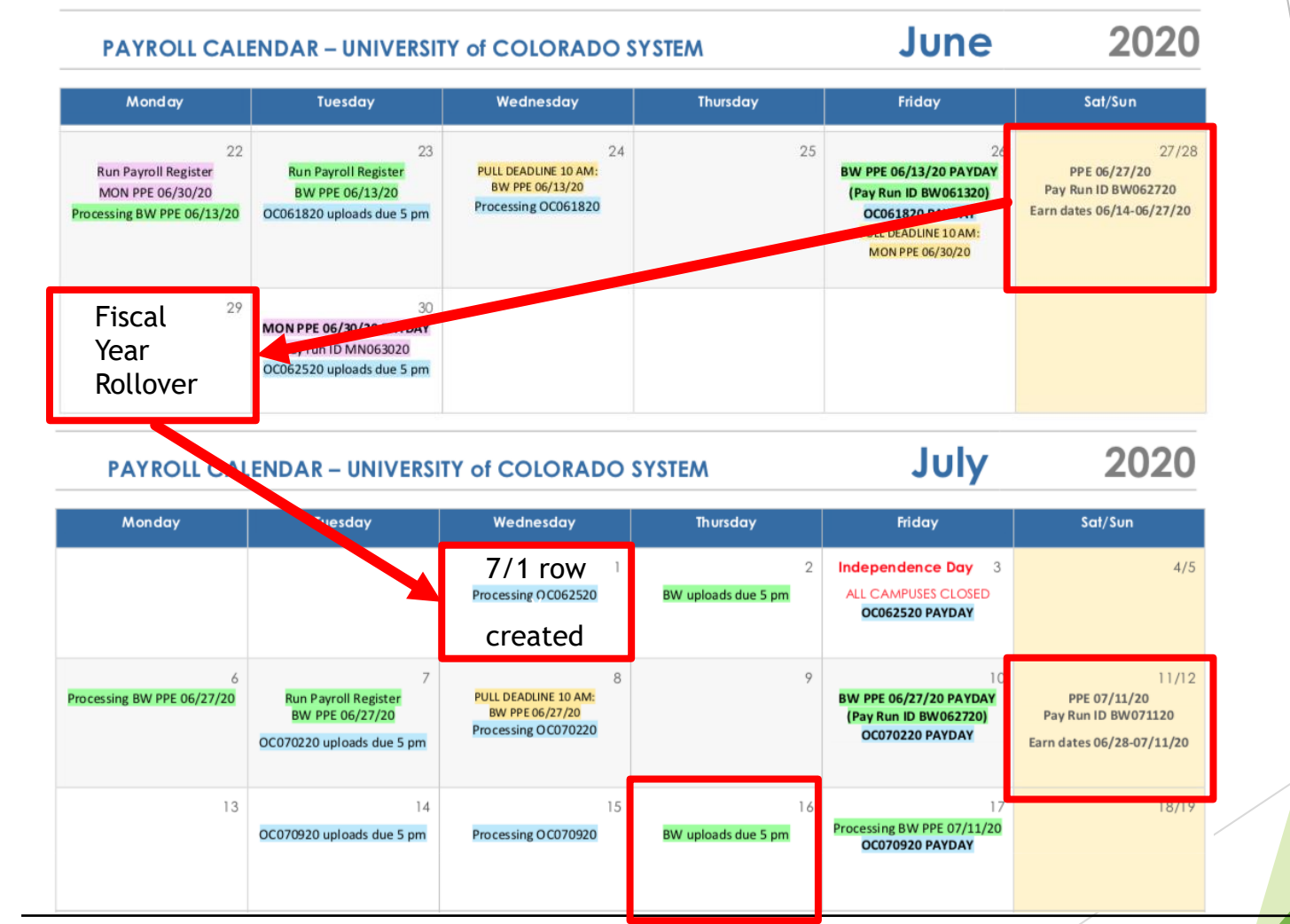

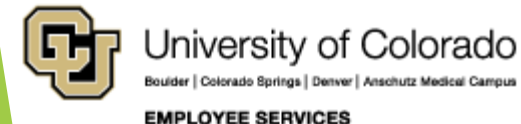

## FY20 New Position after 6/29

### **PAYROLL CALENDAR - UNIVERSITY of COLORADO SYSTEM**

### June

2020

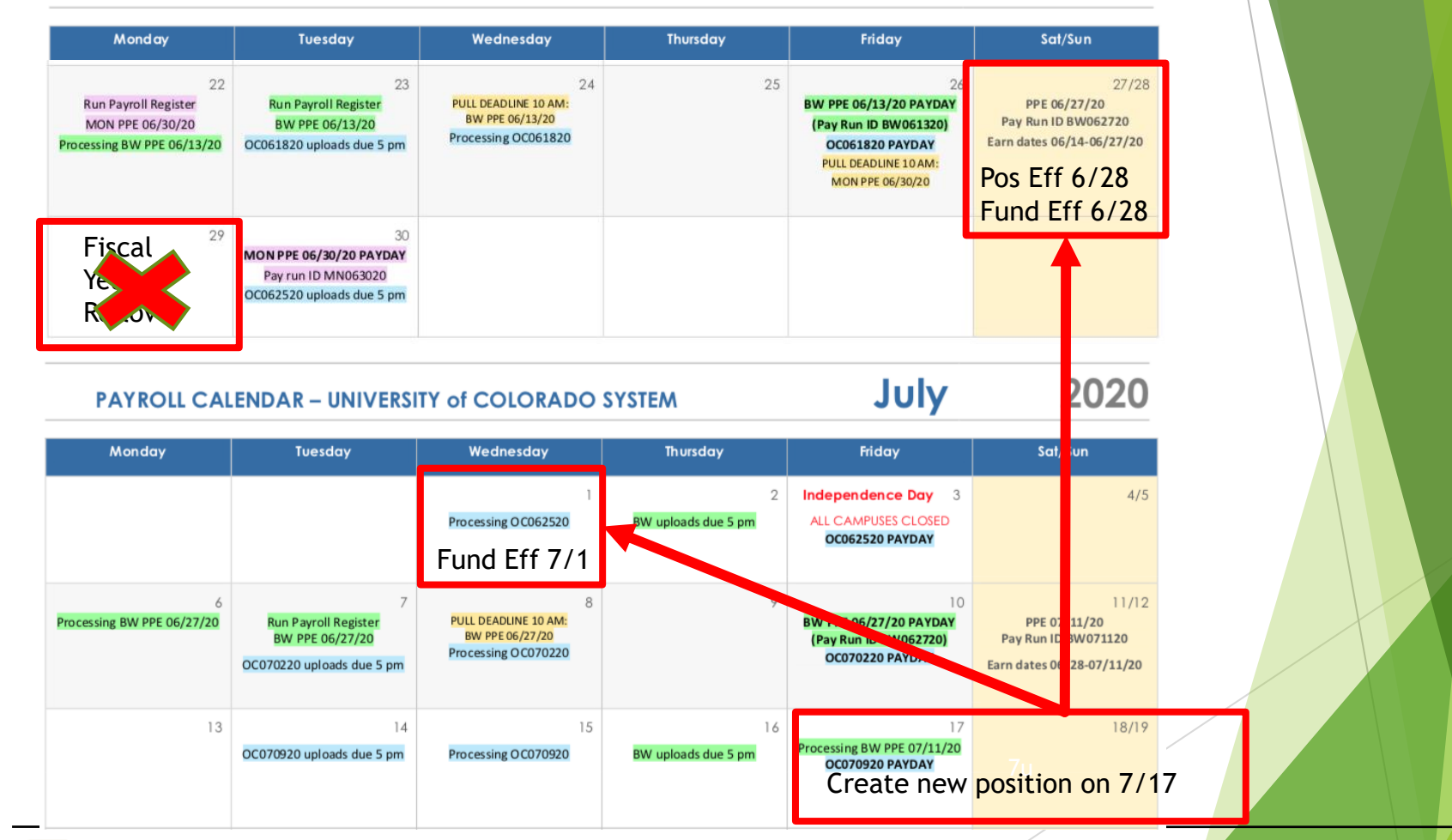

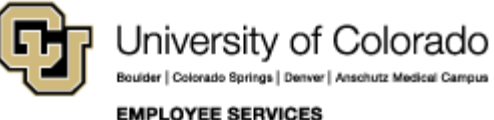

### HRGL FE Apply To Next Fiscal Year

[https://www.cu.edu/blog/hcm-community/cu-funding-entry-apply-next-fiscal](https://www.cu.edu/blog/hcm-community/cu-funding-entry-apply-next-fiscal-year-feature-enabled)year-feature-enabled

### **CU Funding Entry 'Apply to Next Fiscal Year' feature enabled** May 26, 2020 by [Employee Services](https://www.cu.edu/blog/hcm-community/author/9230)

Use **Apply to Next Fiscal Year** checkbox (when:

- The new effective date is earlier than July 1.
- The same funding should continue beyond July 1.
- The entry will create a funding row effective **before** July 1.
- The **Apply to Next Fiscal Year** will copy the row
- And create a new DBT row effective 7/1
- The feature is available May through July 16.

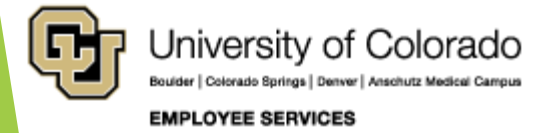

# Apply to Next Fiscal Year

[https://www.cu.edu/blog/hcm-community/cu-funding-entry](https://www.cu.edu/blog/hcm-community/cu-funding-entry-apply-next-fiscal-year-feature-enabled)apply-next-fiscal-year-feature-enabled

### Feature Available: May > July

**EMPLOYEE SERVICES** 

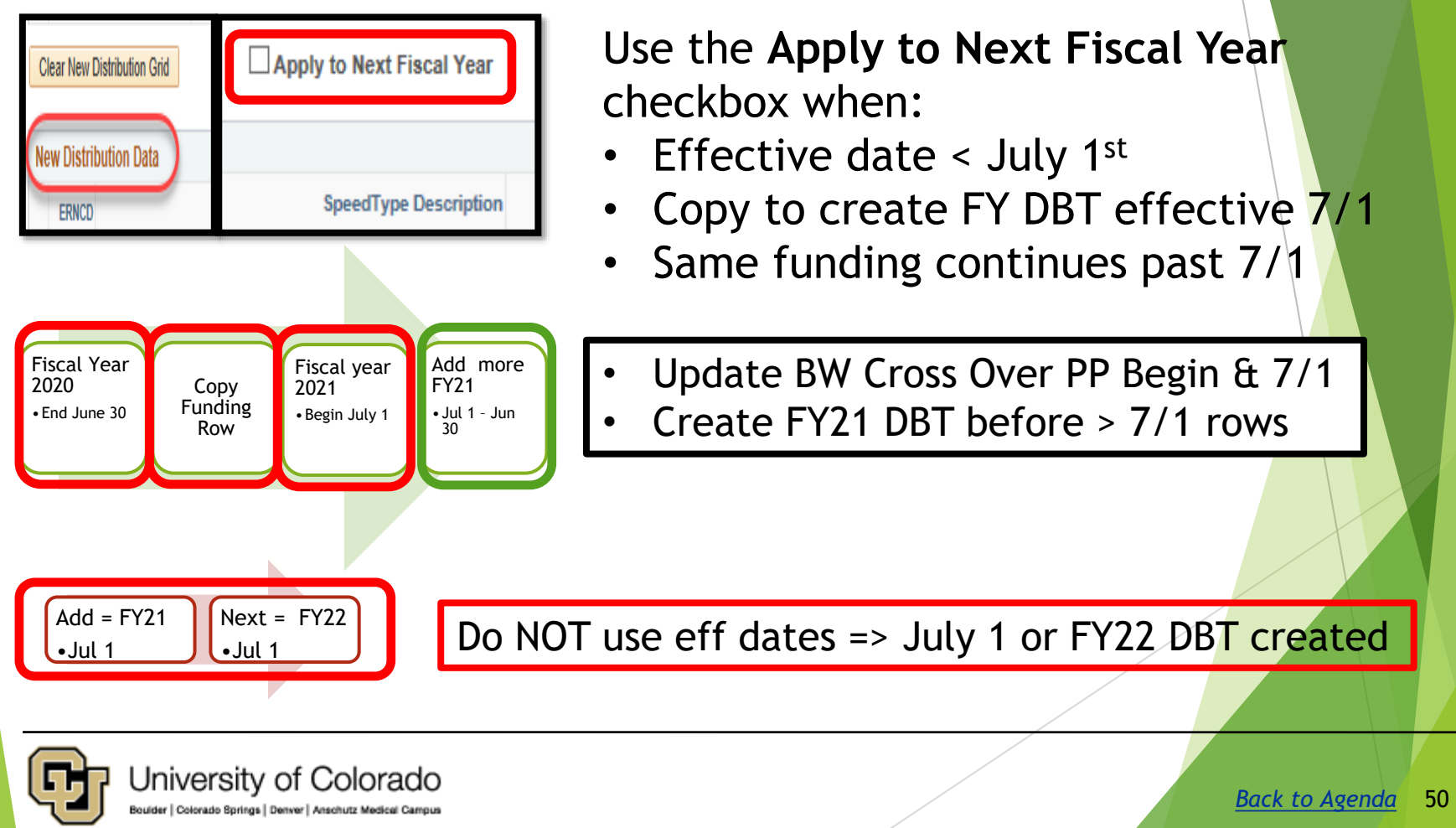

## Biweekly Pay Period Cross Over

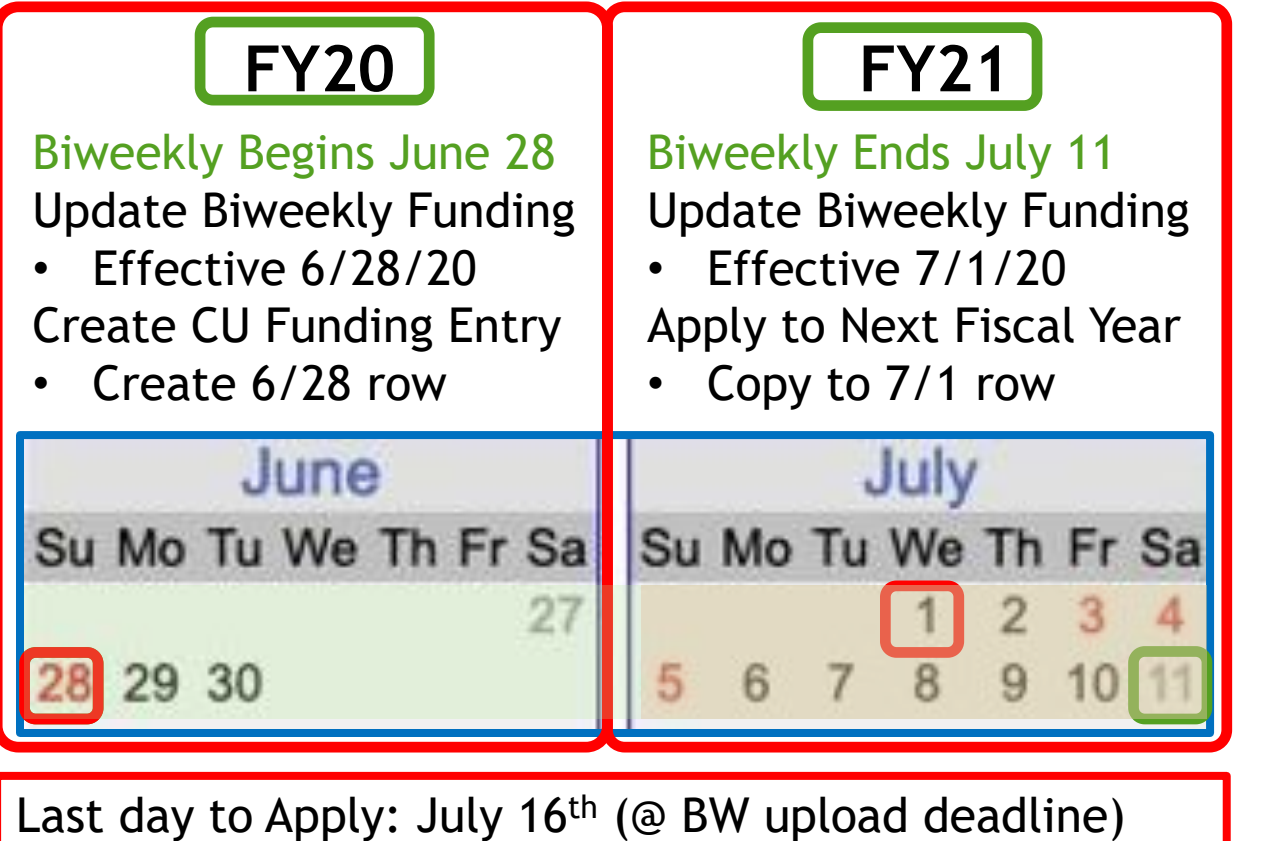

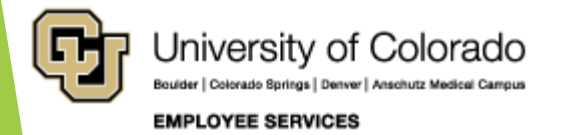

## Create FY21 DBT -> add > 7/1 rows

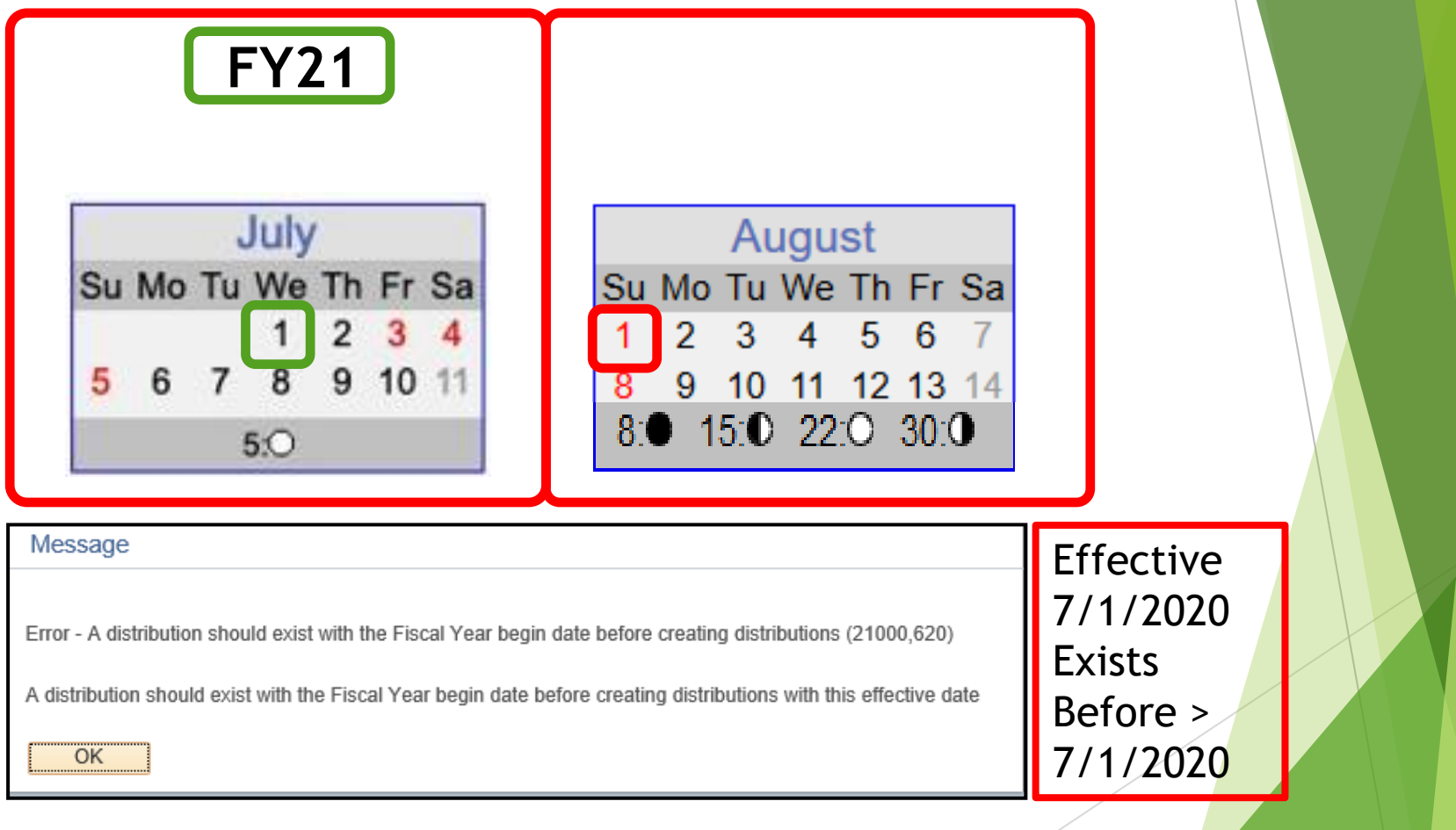

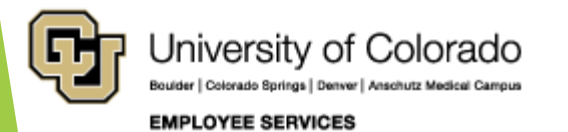

# Do Not Apply FY21 -> FY22

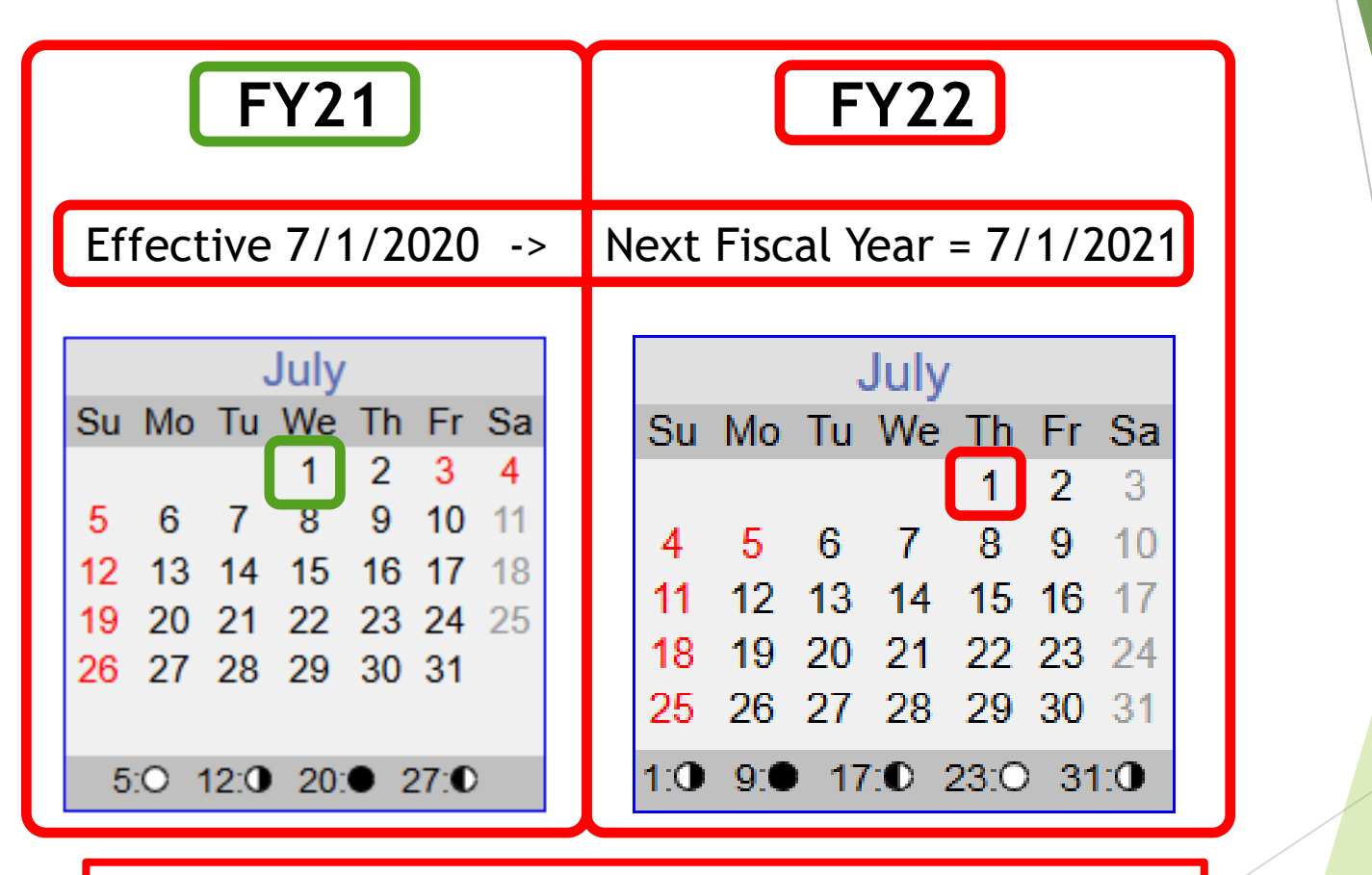

Do NOT use eff dates => July 1 or FY22 DBT created

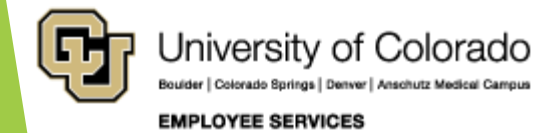

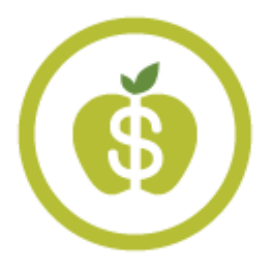

## ES Payroll – HCM Support Team

hcm\_community@cu.edu

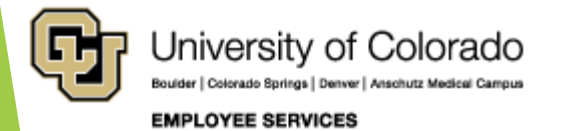

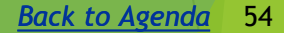

### Employee/Student Addresses in HCM

[https://www.cu.edu/employee-services/payroll/self-service/personal](https://www.cu.edu/employee-services/payroll/self-service/personal-information)information

#### Personal Information **Contact Payroll** Keep your personal information up to date to ensure your contacts can be reached during an emergency, that important Have a question? We can help. Contact your CU items get to you by mail and more. payroll professionals. • Phone: 303-860-4200. Active employees: Learn how to add, update or verify your personal opt. 2 information • Toll-free: 1-855-216-7740, opt. 2 (Click the photo icon a to see screenshots.) • Email: pavroll@cu.edu • Hours: 8 a.m. to 5 p.m. Monday to Friday **Mailing and home addresses** ۰ **Disability** ٥ • Employee portal Contact details (phone, email) ٥ o **Veteran status Emergency contacts** o ი **Ethnic groups Social Security number**  $\bullet$ Name change o ٥ **Additional information**

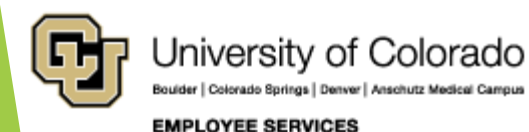

## Terminations for Students

[https://www.cu.edu/blog/hcm-community/avoid-overpayments-remember](https://www.cu.edu/blog/hcm-community/avoid-overpayments-remember-terminate-salaried-student-employees-who-recently)terminate-salaried-student-employees-who-recently posted 5/21/19

Do you have salaried student employees who recently graduated? Don't forget to terminate their job record prior to payroll processing.

 Until the termination is entered, they will continue receiving paychecks. This will result in an overpayment that they will be required to repay.

### **Helpful resources**

- The [Terminating an Employee guide](https://www.cu.edu/docs/sbs-entering-separations) walks you through how to properly enter a separation.
- The [ES Procedure for Overpayment](https://www.cu.edu/docs/es-procedure-overpayment) describes the procedure to follow when an employee is overpaid.
- Remind student employees to update their mailing addresses in the employee and student portals.
- View [payroll calendars](https://www.cu.edu/hcm-community/pay-employees/payroll-production-calendars) to see payroll dates and deadlines.

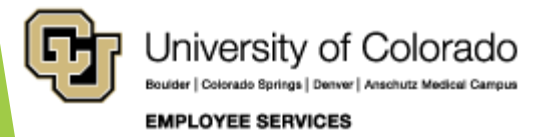

### Payroll Fiscal Year End

### **Monthly Pay Cycle - June 1-30, 2020 – Charged 100% to FY 20**

- 5 p.m. Wednesday, June 17: time collection close
- Monday, June 22: run payroll register report
- ▶ 10 a.m. Friday, June 26: check stops and advice pulls due
- $\triangleright$  Wednesday, June 30: pay date for June

### **Last Off-Cycle**

- ▶ 5:00 p.m. Tuesday, June 23: CU Time approvals due
- Friday, June 26: pay date for OC
- $\blacktriangleright$  There is no off-cycle the week of June 29.

### **Biweekly Pay Cycle - June 14-27, 2020 - Charged 100% to FY 20**

- ▶ 5 p.m. Thursday, July 2: time collection close
- Tuesday, July 7: run payroll register report
- Friday, July 10: pay date for PPE  $6/27/20$

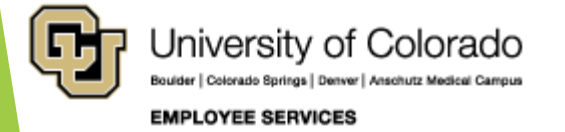

### Payroll Fiscal Year End

**Other Important Dates**

- Friday, June 26 -- **Hand-drawn check request**  deadline for FY20. (Charged 100% to FY 20.)
- Friday, June 26 **Termination for cause** hand-drawn check deadline. (Charged 100% to FY20.)
- Biweekly PPE July 11, 2020 (06/28/20 07/11/20) will be charged to FY21.
- Employee Services will be **closed Friday, July 3** for Independence Day.

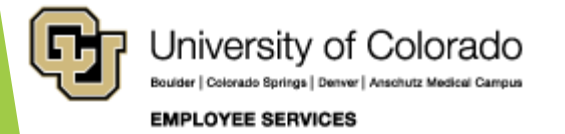

## Payroll Calendar

<https://www.cu.edu/hcm-community/pay-employees/payroll-production-calendars>

### **PAYROLL CALENDAR - UNIVERSITY of COLORADO SYSTEM**

June

2020

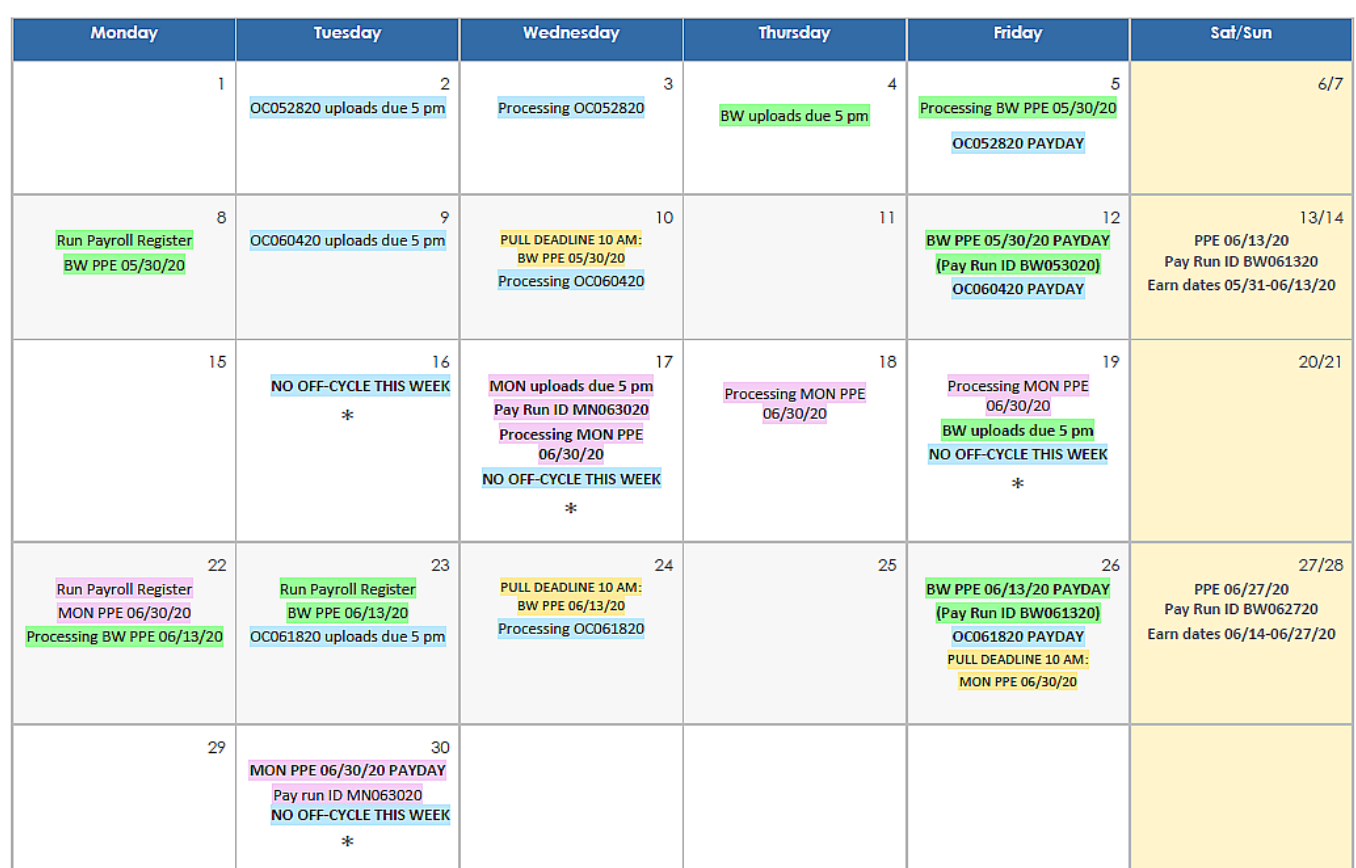

### \* No off-cycle payroll

Last updated 6/1/20

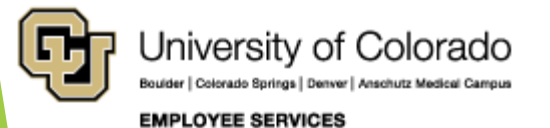

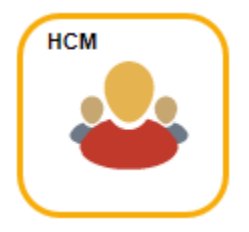

## HCM Data Feature Focus

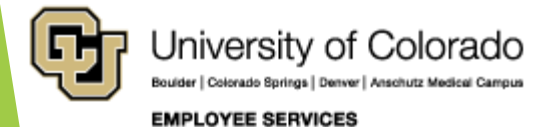

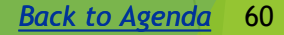

## **Fiscal Year End Queries**

Useful reports that make your job easier

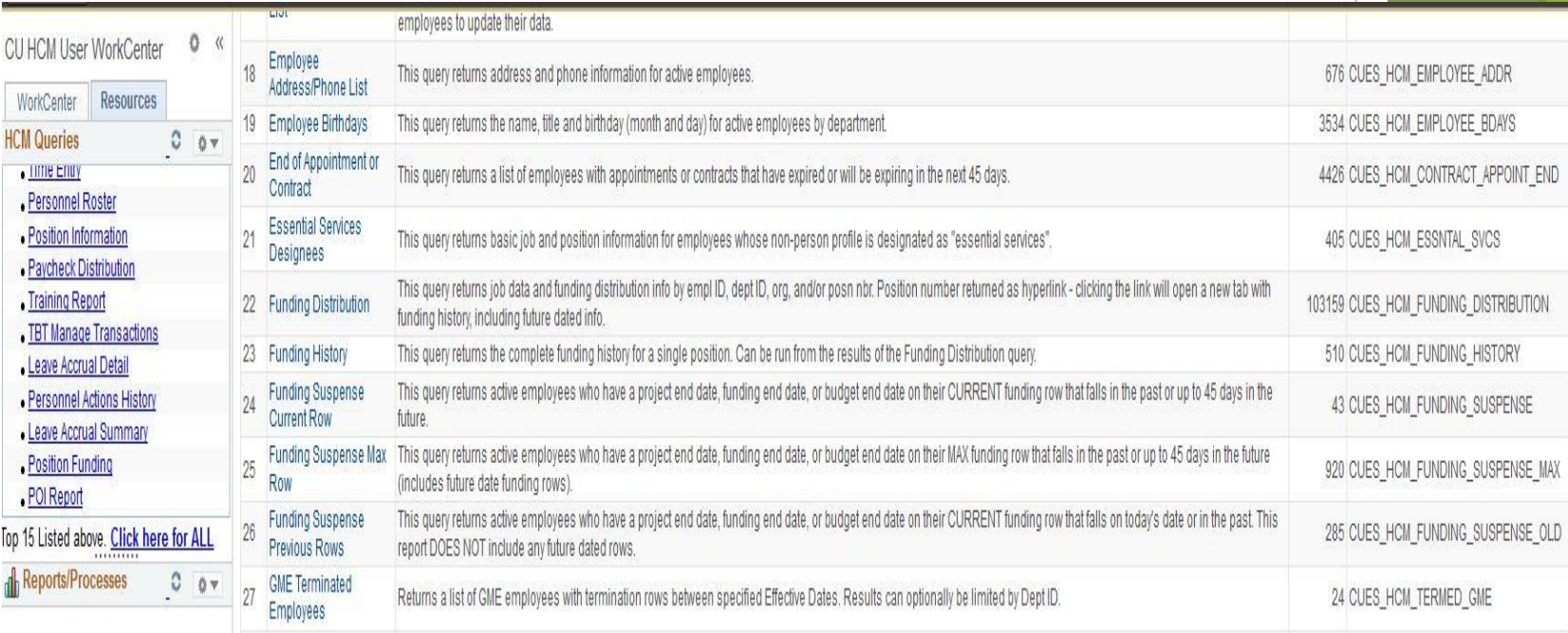

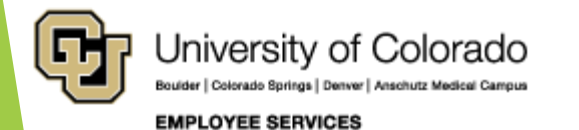

### **Funding Distribution**

- Primary query for funding distribution information
- Includes job data for each employee
- Clicking on a position number in the report will run the **Funding History** report for that position number (including future-dated info.)
- **Funding History** can be run as a stand-alone report, but has the same function – returns data for a single position

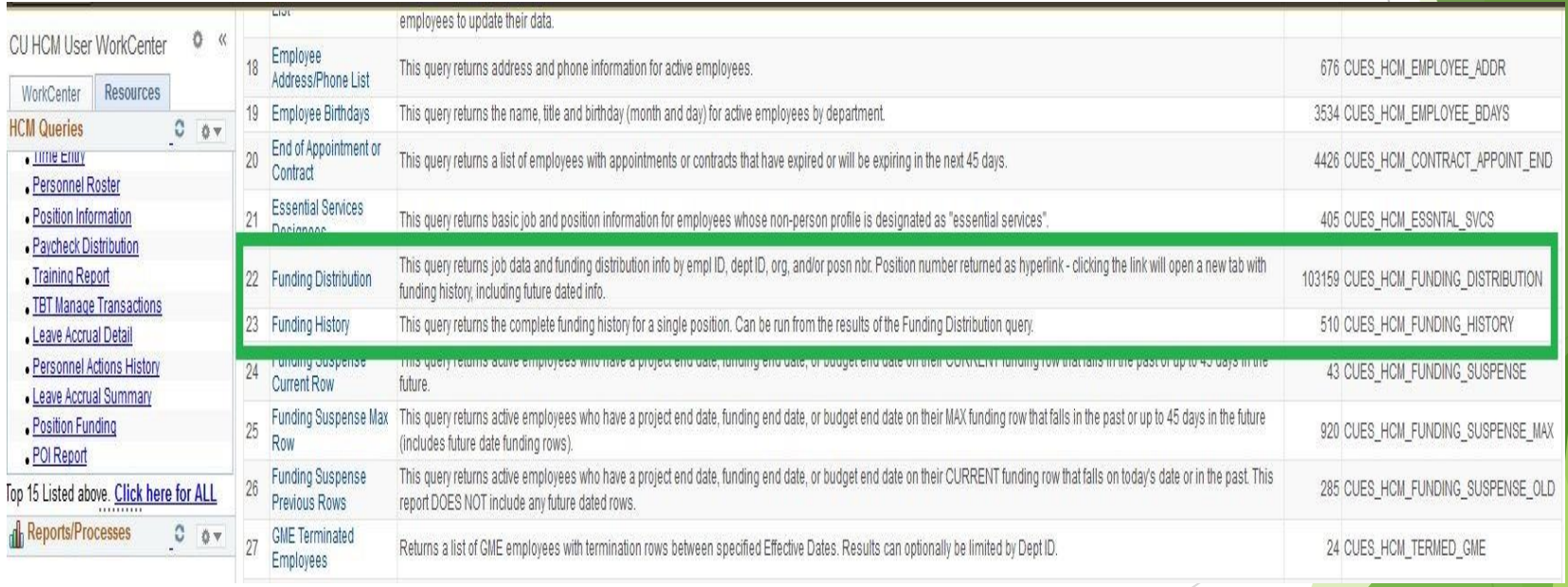

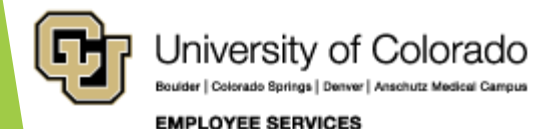

- Nine prompts allow users to customize report output
- Yes, that DOES include Node!
- Check-box to include future-dated data (greater than current date)
- Drop-down menus for Speedtype Status and Project **Status**

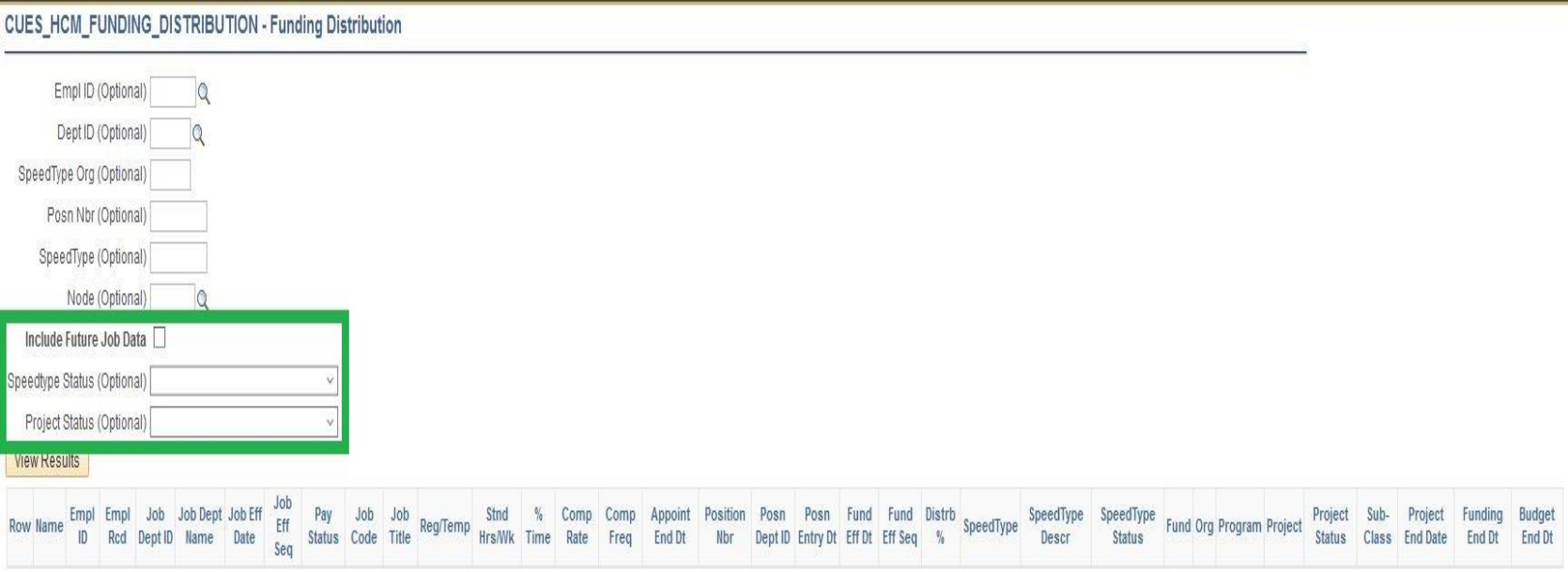

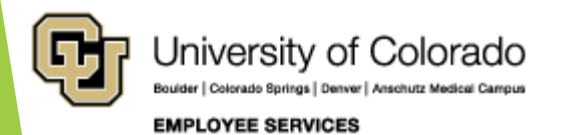

- The Funding Distribution report is a good starting point and provides a general overview of funding and job data
- Additional reports will provide more detail

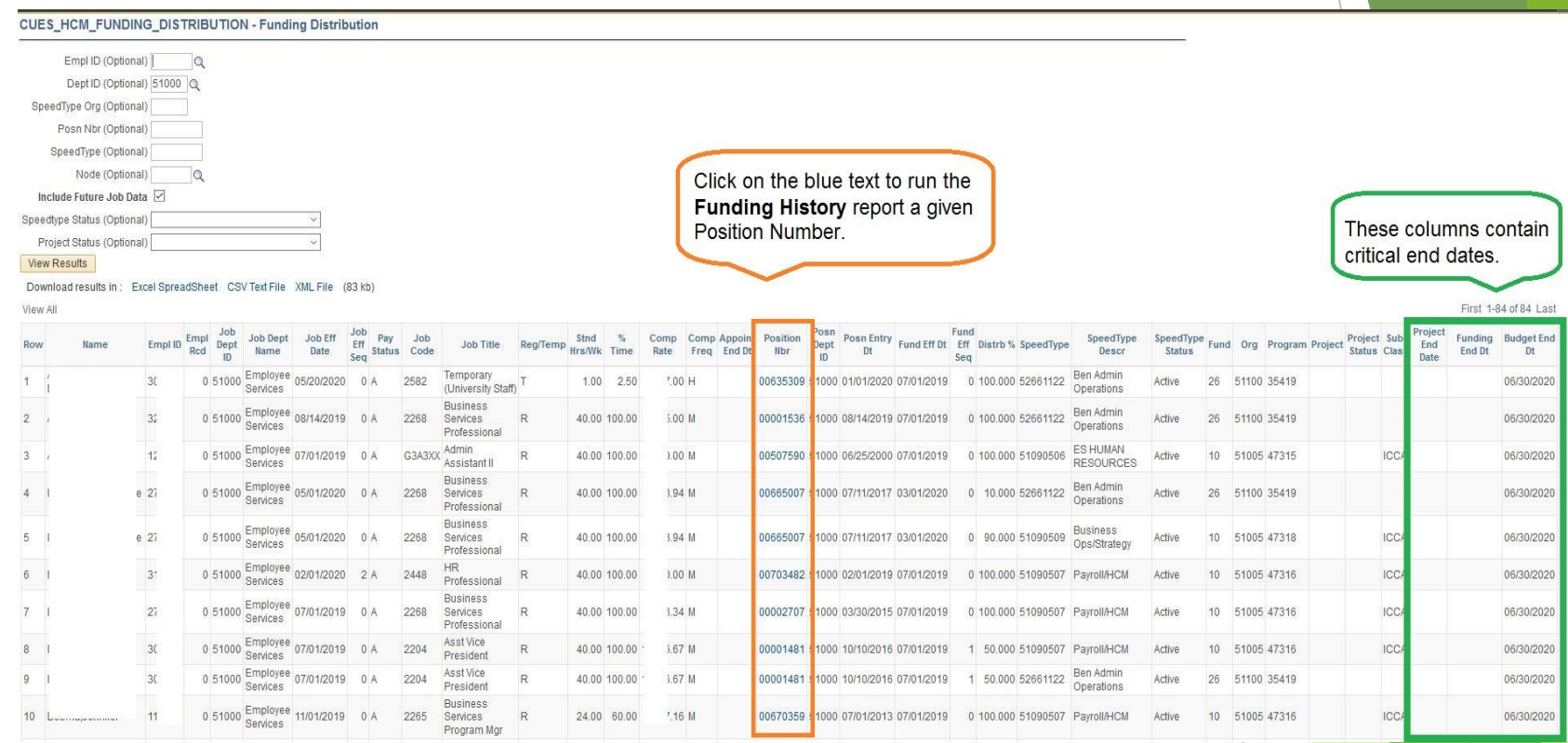

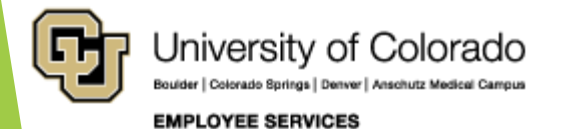

## **Funding Suspense Current Row**

- Looks at the employee's CURRENT funding row
- Returns data when that row has a Project End Date, Funding End Date, or Budget End Date that falls in the past, or is up to 45 days in the future (from the day you run the query)
- Indicates which positions are currently in suspense, or will go to suspense within the next 45 days if no action is taken

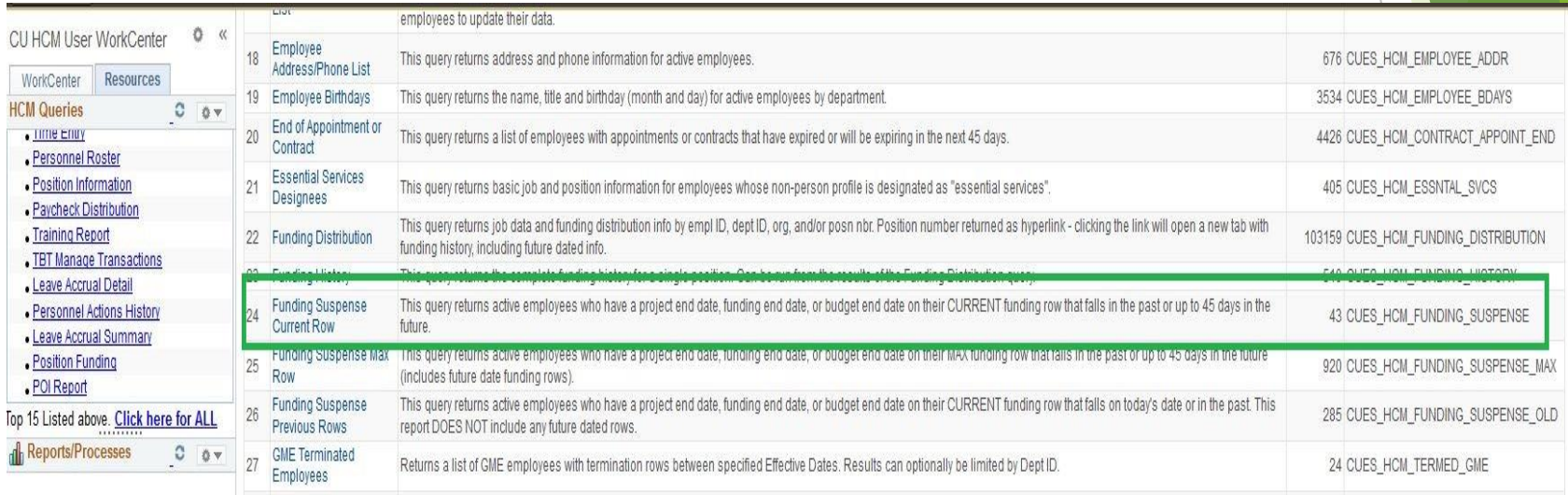

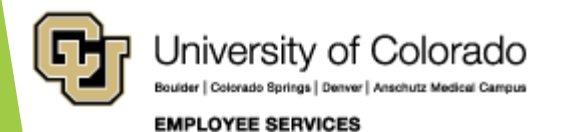

### Results include Appointment End Date and additional columns of funding information not provided by the Funding Distribution report

#### CUES HCM FUNDING SUSPENSE - Funding Suspense Current Row

Dept ID (Optional) 51000 Q Campus (Optional)  $\alpha$ Empl ID (Optional) Position Nbr (Optional) Project ID (Optional)

Combo Code (Optional)

**View Results** 

Download results in: Excel SpreadSheet CSV Text File XML File (43 kb)

View All

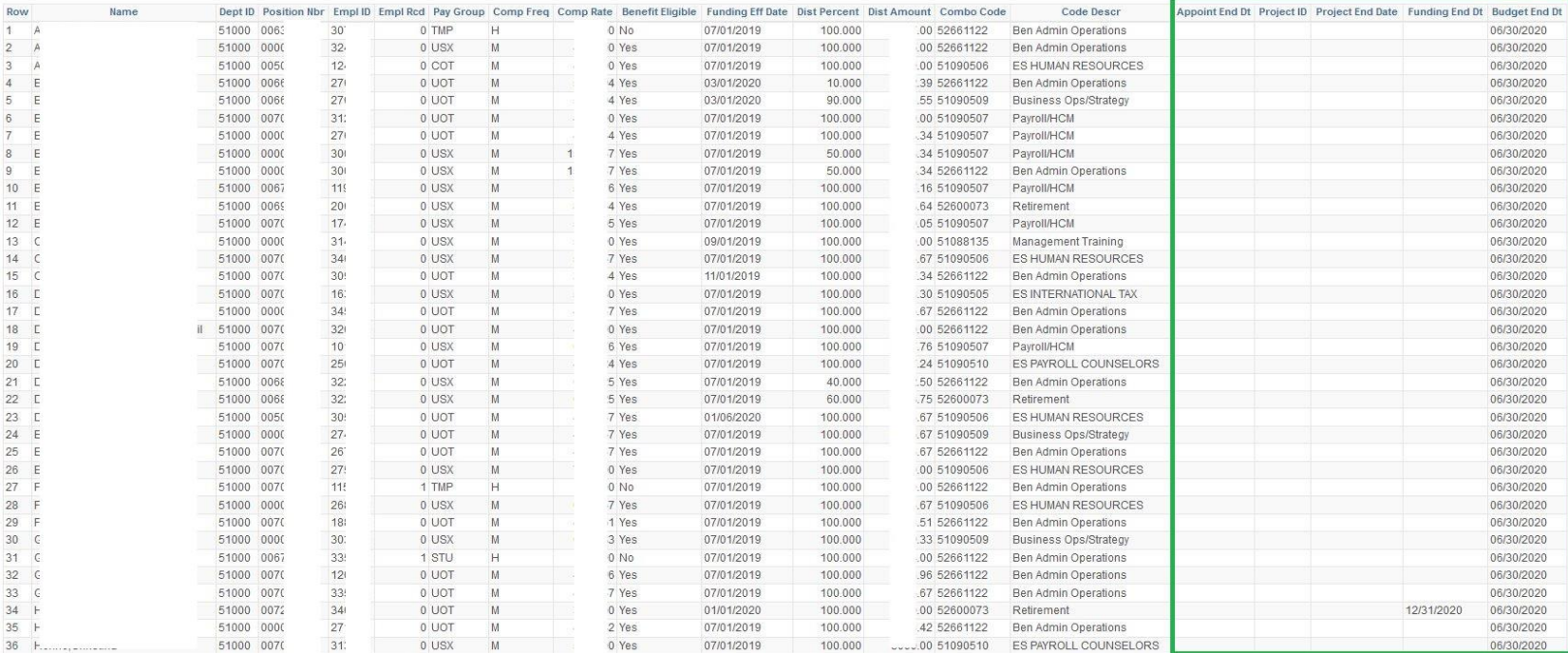

First 1-84 of 84 Last

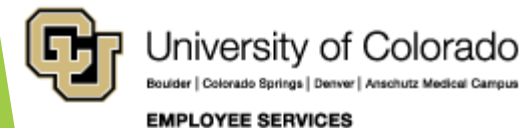

## **Funding Suspense Max Row**

- Looks at the employee's MAX funding row, even if that is a FUTURE DATED funding row
- Returns data when that row has a Project End Date, Funding End Date, or Budget End Date that falls in the past, or is up to 45 days in the future (from the day you run the query)
- Indicates which positions are currently in suspense, or will go to suspense within the next 45 days, based on the employee's MAX funding row
- Useful when employees have multiple short-term funding rows

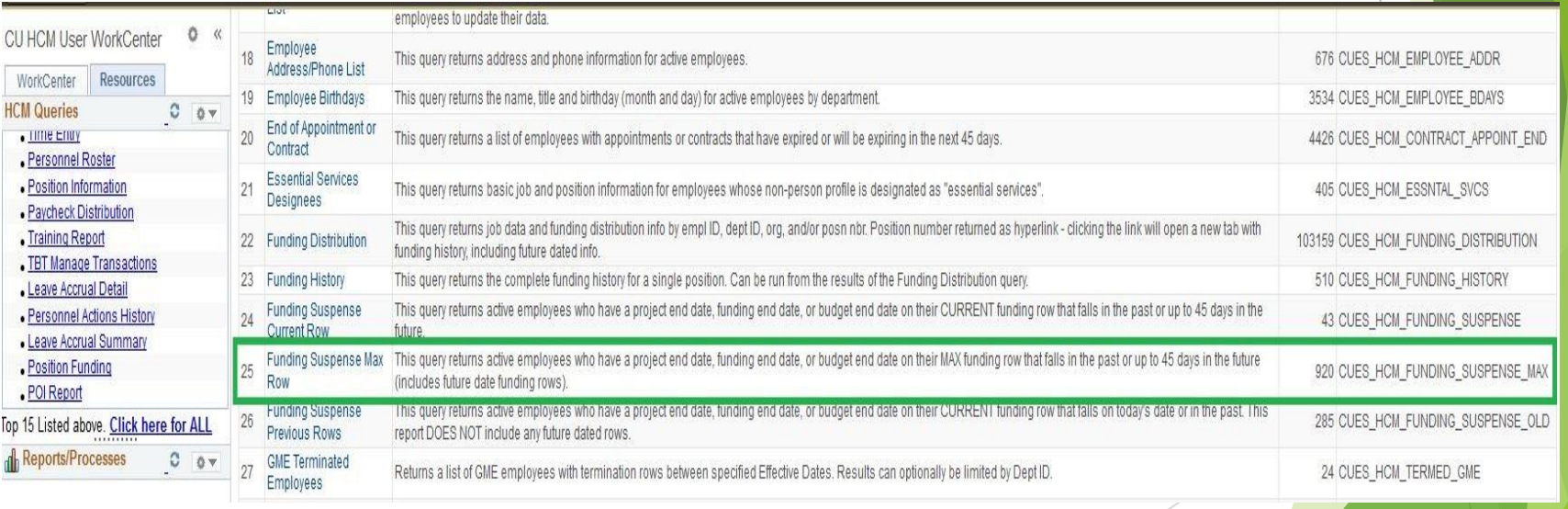

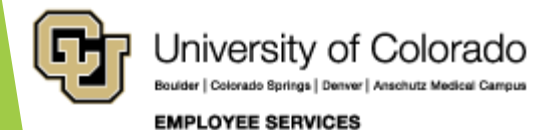

- Returns the same columns as the Funding Suspense Current Row query
- May return different data depending on if your employees have future-dated funding rows, or multiple short-term funding rows

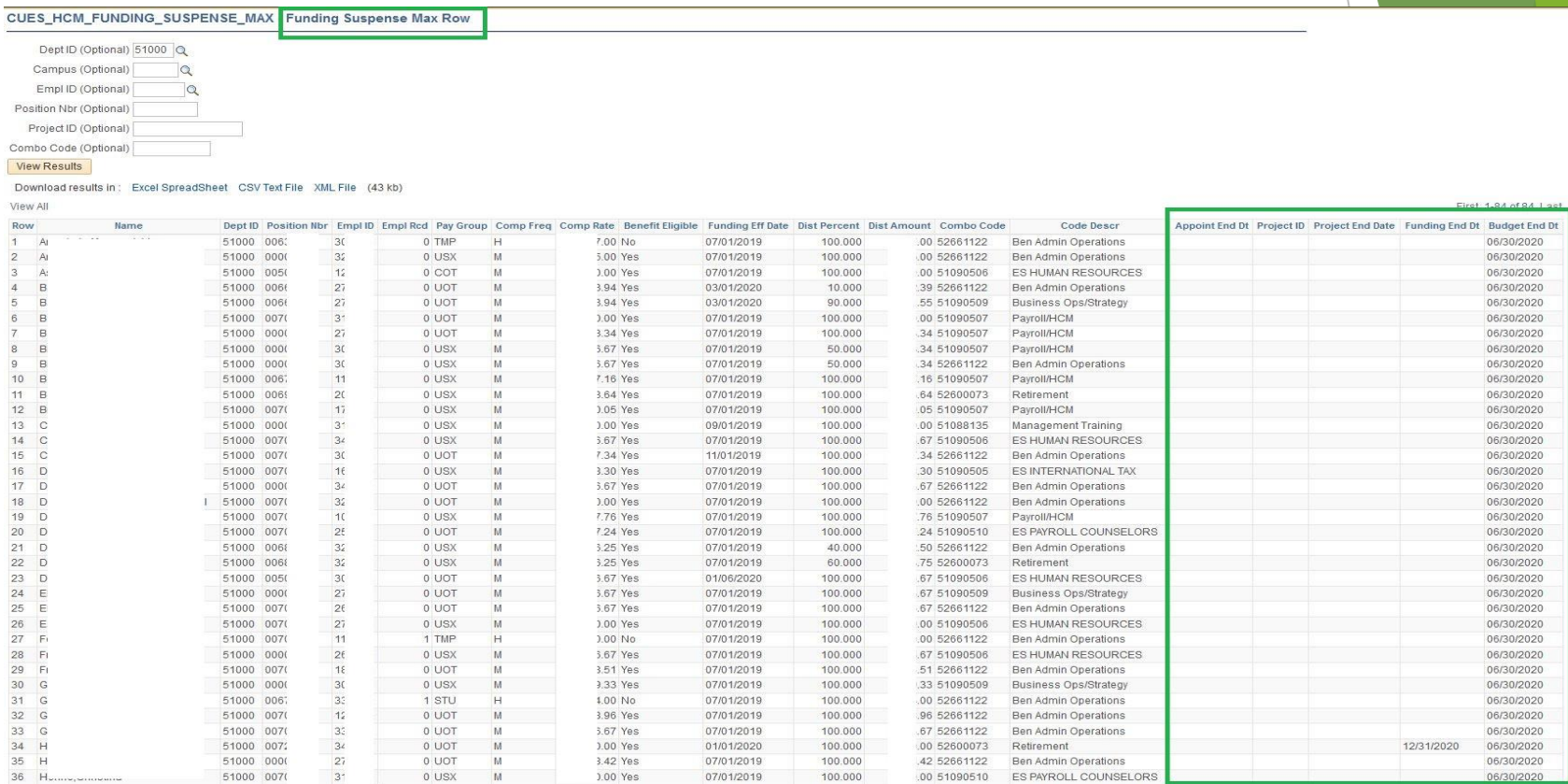

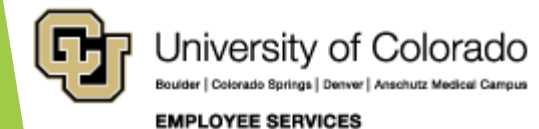

# Questions

Q & A – [Current Call](#page-69-0)

Q& A – [Previous Call](#page-70-0)

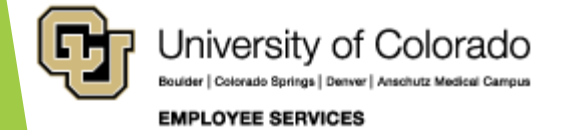

# <span id="page-69-0"></span>Q & A – Current Call

### **Questions from the June 2, 2020 call**

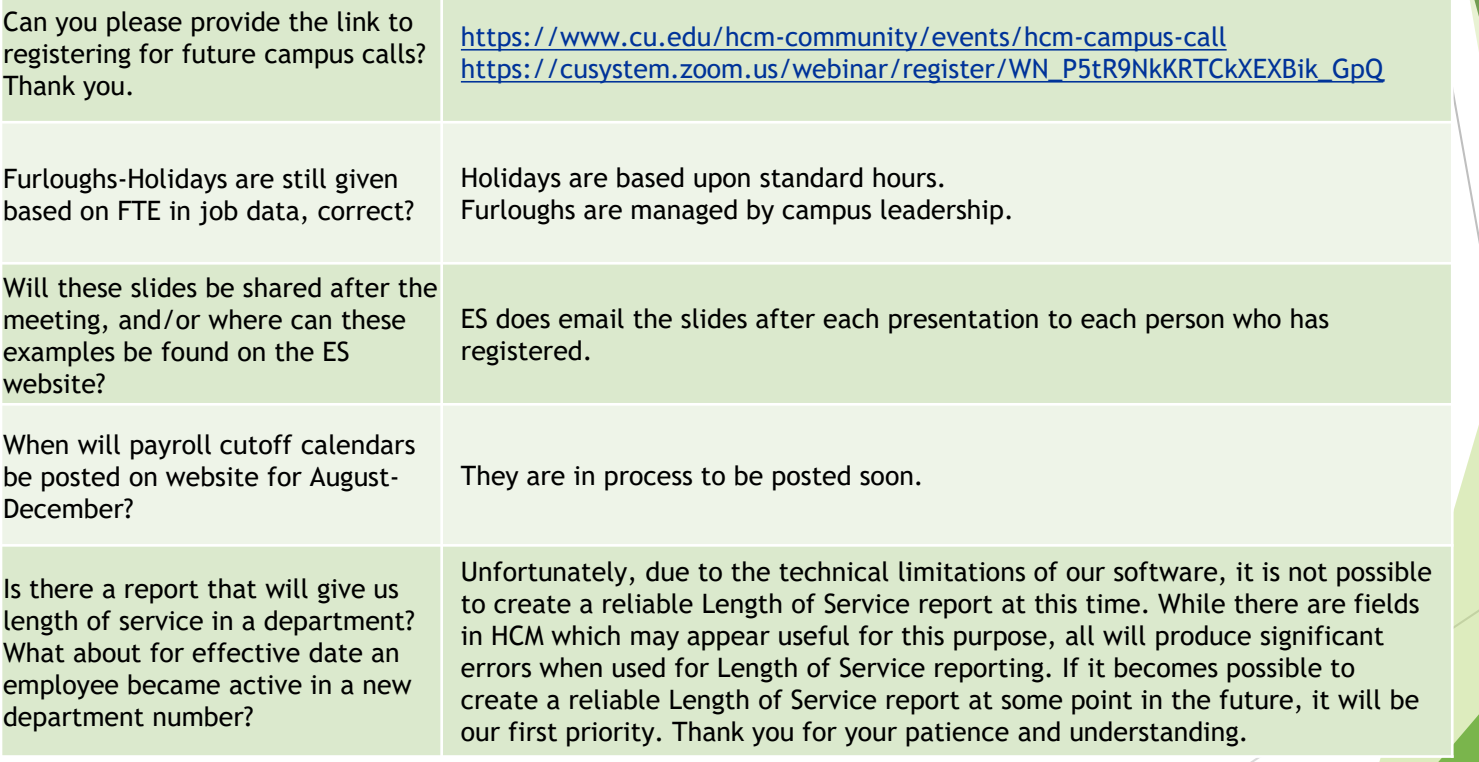

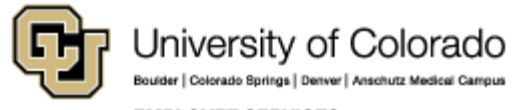

**EMPLOYEE SERVICES** 

# <span id="page-70-0"></span>Q & A – Previous Call

### **Questions from May 5, 2020 Call**

Did I hear that if an employee is halftime, then the amount of their leave accrual is pro-rated? So if leave limit is 352 hrs, then for a half-time employee it would be 176 hrs? **Thanks** 

**"Although leave earnings are pro-rated for part-time, leave maximum accruals are not prorated for part-time."** (clarified from the state classified technical guidance, Time Off and Leave, November 5, 2019).

### **Maximum Leave Accrual Details:**

**Accrual**. **Full-time university staff and faculty on twelve-month appointments** are eligible to receive twenty-two (22) working days (176 hours) of paid vacation annually, earned as 14.67 hours per month. An eligible employee who works part-time or is on unpaid leave earn vacation on a prorated basis. **Vacation accrual may not exceed forty-four (44) days on July 1 of every year.**  [\(https://www.cu.edu/regents/policy/11,](https://www.cu.edu/regents/policy/11) Section 11.E.1 (B) (1))

### **Classified staff use the following chart:**

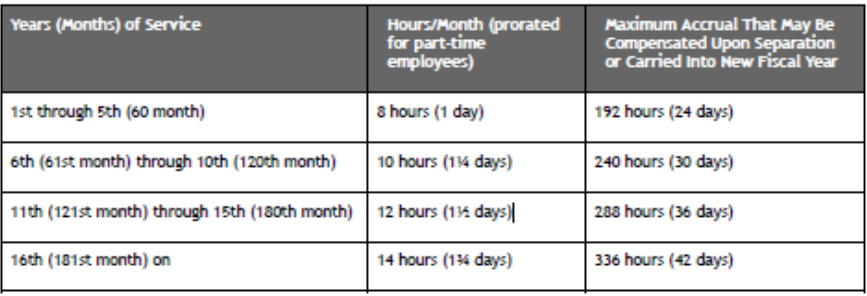

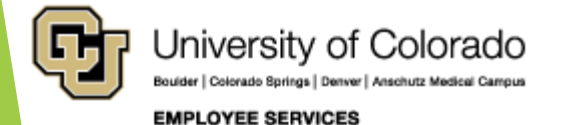

# Q & A – Previous Call

### **Questions from May 5, 2020 Call**

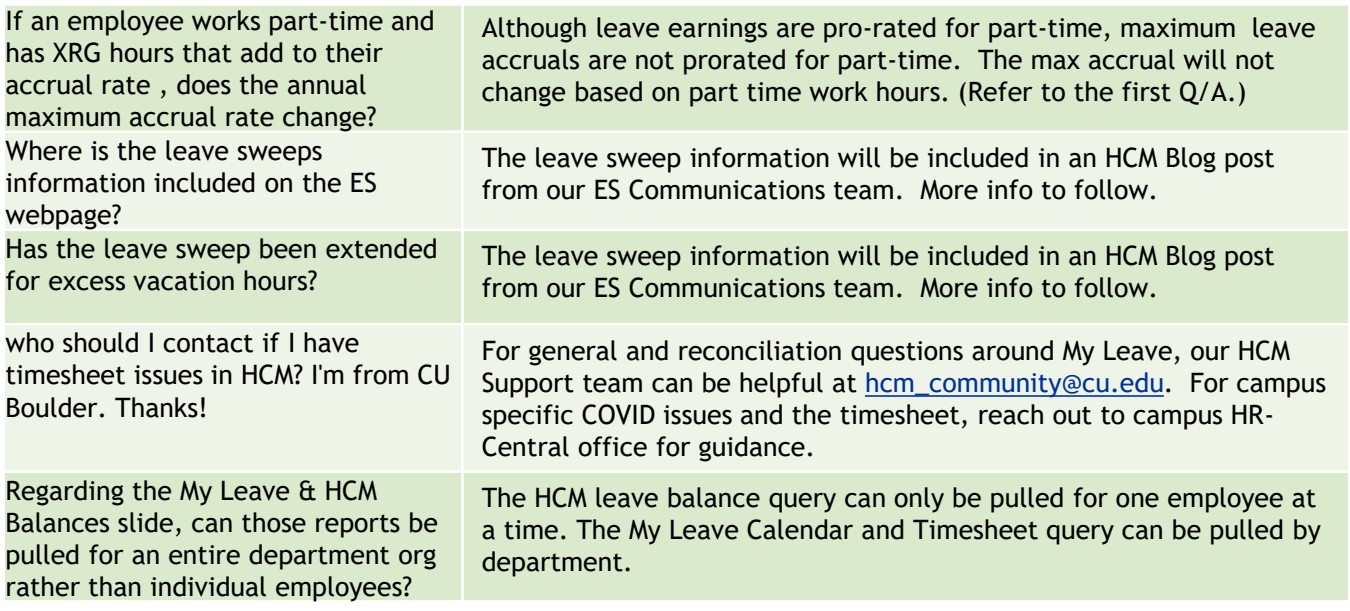

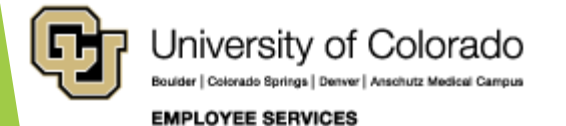
# Q & A – Previous Call

#### **Questions from May 5, 2020 Call**

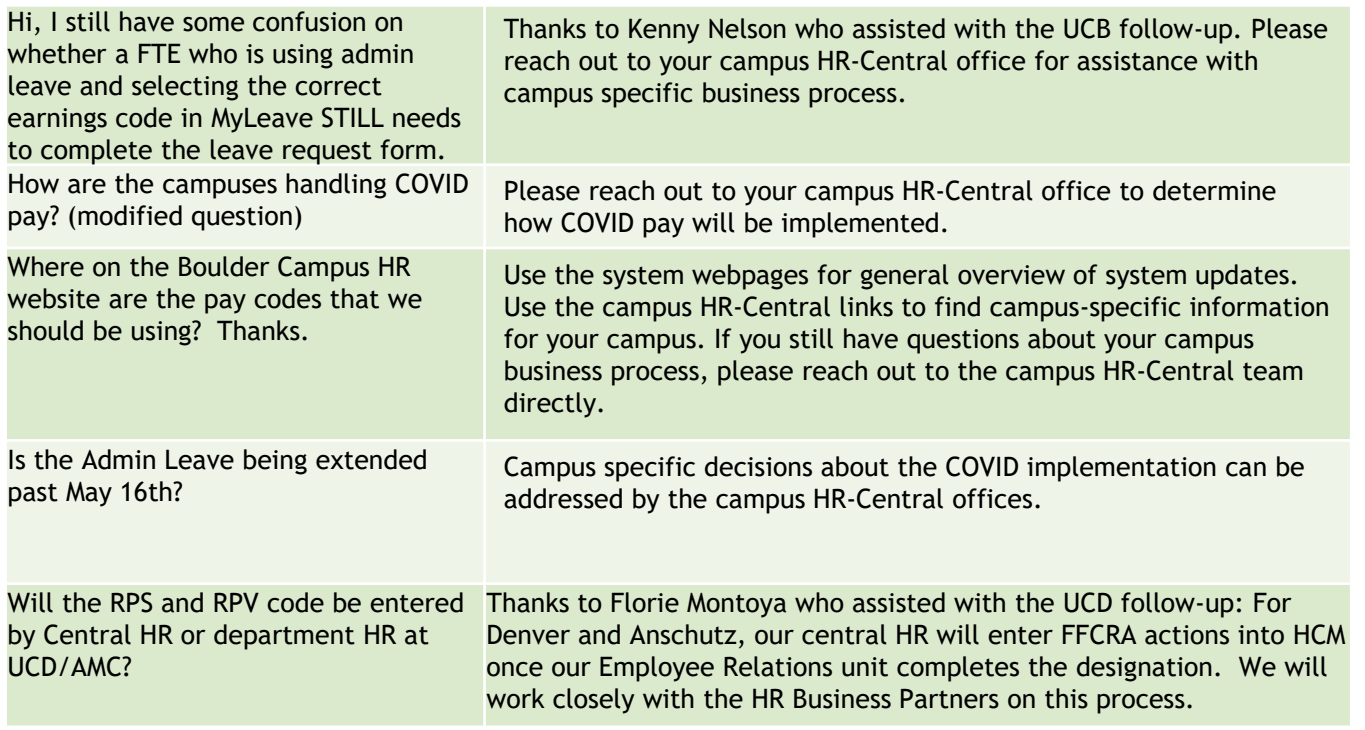

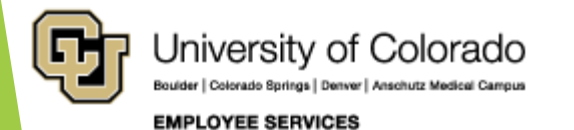

# Q & A – Previous Call

#### **Questions from May 5, 2020 Call**

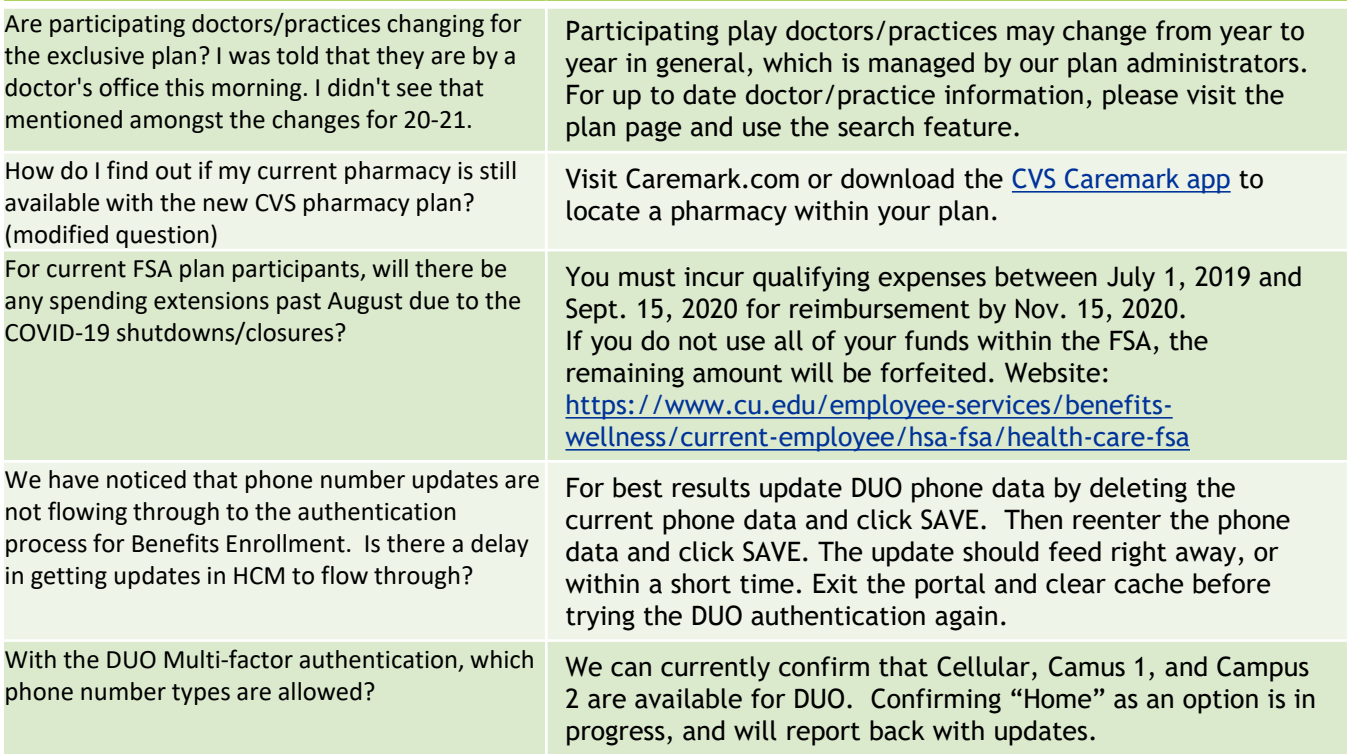

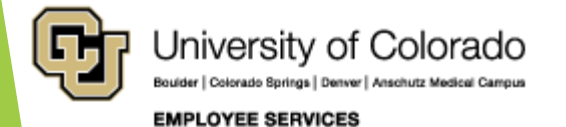

### References

- <https://www.cu.edu/hcm-community>
- <https://www.cu.edu/hcm-community/hcm-projects/get-involved>

Calendars

- [https://www.cu.edu/hcm-community/events/hcm-biweekly-call](https://www.cu.edu/hcm-community)
- [https://www.cu.edu/hcm-community/pay-employees/payroll](https://www.cu.edu/hcm-community/pay-employees/payroll-production-calendars)production-calendars

Blogs

- <https://www.cu.edu/uis/maintenance-matters>
- <https://www.cu.edu/blog/work-life>
- [https://www.cu.edu/blog/hcm-community/category/hcm-community](https://www.cu.edu/blog/hcm-community/category/hcm-community-news)news

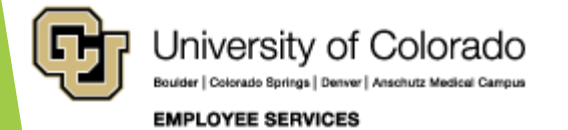

## Thank you for joining us.

#### **Contact Employee Services**

#### **Mailing Address:**

**Employee Services** University of Colorado 1800 Grant St., Suite 400 Denver, CO 80203

Interoffice Mail: 400 UCA

**Main Number:** 

303-860-4200 1-855-216-7740 (toll-free)

- Opt. 1: Employee Verification
- Opt. 2: Payroll and HCM
- Opt. 3: Benefits
- Opt. 4: Spanish/Español
- Opt. 5: CU Careers

Email: EmployeeServices@cu.edu

Website: www.cu.edu/es

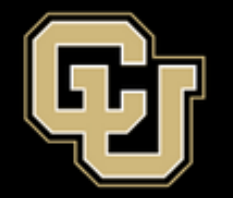

University of Colorado

Boulder | Colorado Springs | Denver | Anschutz Medical Campus

**EMPLOYEE SERVICES** 

ES.Campus-Outreach@cu.edu

HCM\_Community@cu.edu

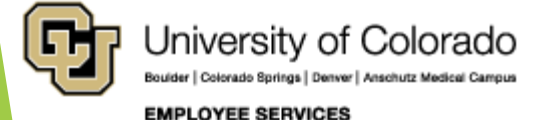

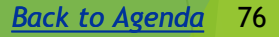